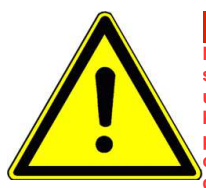

## **UWAGA!!! - Ważne**

**Niniejsza skrócona instrukcja obsługi służy jako odniesienie parametrów i w żaden sposób nie zastępuje oryginalnej instrukcji obsługi. Do pracy z urządzeniem, uruchomienia, parametryzacji, eksploatacji, prac konserwatorskich należy korzystać zawsze z w pełni zrozumiałej i oryginalnej instrukcji obsługi. Należy przestrzegać zasad bezpieczeństwa zawartych w oryginalnej instrukcji oraz określonych normami i przepisami, oraz zapewnić zawsze i wszystkim dostęp do dokumentacji technicznej.**

#### **Dostęp do dokumentacji na stronie internetowej: www.hfinverter.com**

**Symbole użyte w instrukcji obsługi:**

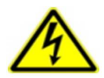

#### **Zagrożenie elektryczne!**

**Niewłaściwa instalacja lub użytkowanie przemiennika częstotliwości E810 może spowodować zagrożenie życia, zdrowia ludzkiego lub nieodwracalne uszkodzenie urządzenia.**

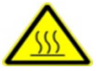

#### **Gorąca obudowa!**

**Obudowa urządzenia może mieć podwyższoną temperaturę, nie należy jej dotykać podczas pracy i bezpośrednio po wyłączeniu zasilania.**

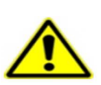

#### **OSTRZEŻENIE!**

**Niewłaściwa instalacja lub użytkowanie przemiennika może spowodować zagrożenie życia, zdrowia ludzkiego lub nieodwracalne uszkodzenie urządzenia.**

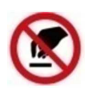

#### **Wyładowania elektrostatyczne!**

 **Jeśli nie będą przestrzegane wymogi dotyczące rozładowania elektrostatycznego może dojść do uszkodzenia płyty PCB.**

 **Pomocne informacje dotyczące urządzenia.**

**UWAGA: Brak przestrzegania podstawowych norm bezpieczeństwa może spowodować uszkodzenia fizyczne.**

#### **Prawo autorskie**

**Niniejsza dokumentacja jest prawnie chroniona. Wszelkie rozpowszechnianie, przedruk, także we fragmentach, jak również odtwarzanie ilustracji, nawet w zmienionym stanie, wymaga uzyskania pisemnej zgody producenta.**

#### **Ograniczenie od odpowiedzialności**

**Wszystkie zawarte w niniejszej instrukcji obsługi informacje techniczne, dane i wskazówki montażu, podłączenia, programowania i obsługi, są zgodne z ostatnim stanem przekazania do druku i uwzględniają nasze dotychczasowe doświadczenie i orientację według najnowszej wiedzy. Producent i dostawca nie ponosi żadnej odpowiedzialności za szkody spowodowane nieprzestrzeganiem instrukcji, użytkowaniem urządzenia niezgodnie z przeznaczeniem, niefachowym montażem, aplikacją, naprawami, niedozwolonymi przeróbkami ani używaniem niedozwolonych części zamiennych.**

**Firma HF Inverter Polska i Eura Drives nie ponoszą odpowiedzialności za żadne straty i szkody spowodowane nieprawidłowym montażem i użytkowaniem.**

#### **Zasady bezpiecznej pracy**

#### **Wytyczne dotyczące bezpiecznej pracy**

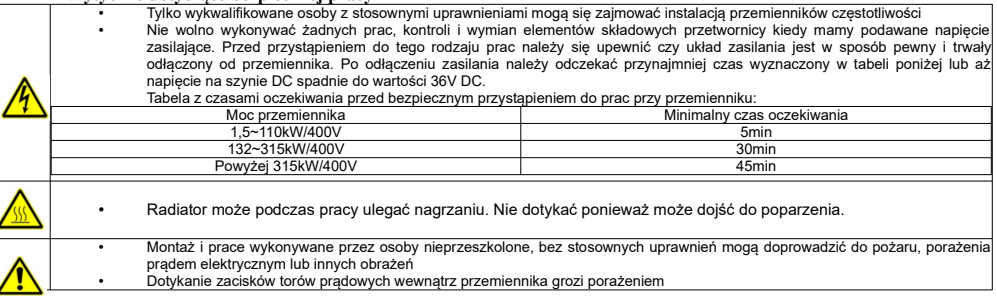

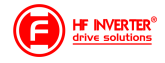

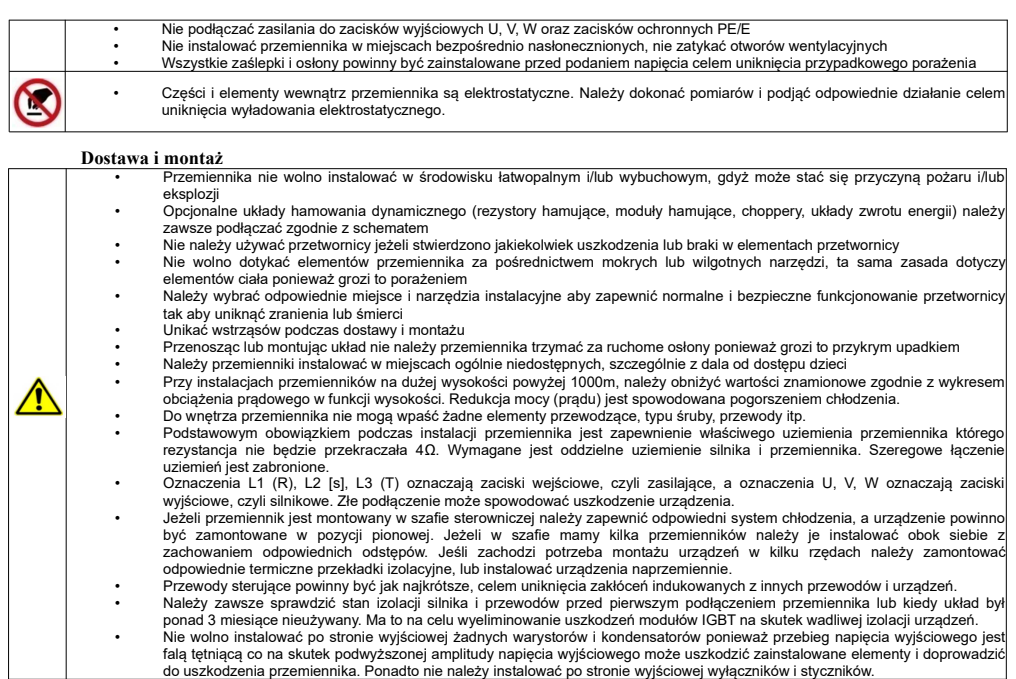

#### **Przed użyciem Sprawdzenie zawartości**

Po otrzymaniu produktów należy:

1. Sprawdzić opakowanie pod kątem uszkodzeń lub zawilgocenia. W przypadku stwierdzenia uszkodzenia lub zawilgocenia należy skontaktować się z regionalnym biurem celem uzgodnienia dalszego postępowania.

2. Zapoznać się z oznaczeniami i danymi technicznymi na opakowaniu urządzenia celem upewnienia się że zamówione urządzenie jest właściwego typu. W przypadku kiedy urządzenie jest niewłaściwego typu należy skontaktować się z regionalnym przedstawicielem celem uzgodnienia dalszego postępowania.<br>3. Sprawdzić czy na urządzeniu nie ma śladów wody, uszkodzenia lub śladów użytkowania. W przypadku stwierdzenia wymienionych problemów należy

skontaktować się z regionalnym przedstawicielem celem uzgodnienia dalszego postępowania.

4. Zapoznać się z oznaczeniami i danymi technicznymi na urządzeniu celem upewnienia się że zamówione urządzenie jest właściwego typu. W przypadku kiedy urządzenie jest niewłaściwego typu należy skontaktować się z regionalnym przedstawicielem celem uzgodnienia dalszego

postępowania.<br>5. Sprawdzić akcesoria związane z urządzeniem, w tym instrukcję obsługi, klawiaturę, karty rozszerzeń itp. W przypadku stwierdzenia braków prosimy o kontakt celem uzgodnienia dalszego postępowania.

#### **Sprawdzenie danych konfiguracyjnych**

Przed przystąpieniem do korzystania z przemiennika należy:

1. Sprawdzić rodzaj obciążenia celem eliminacji przeciążeń przemiennika podczas pracy, oraz sprawdzić parametry nominalne zasilania silnika.

- 2. Sprawdzić czy prąd znamionowy silnika jest mniejszy od prądu znamionowego przemiennika.
- 3. Sprawdzić oczekiwaną dokładność regulacji obciążenia z dokładnością jaką posiada przemiennik.
- 4. Sprawdzić czy parametry sieci zasilającej są kompatybilne z parametrami zasilania przemiennika.
- 5. Sprawdzić czy urządzenie musi być doposażone w opcjonalne akcesoria komunikacyjne.

#### **Środowisko pracy**

Sprawdź poniższe punkty przed faktyczną instalacją i użytkowaniem przemiennika:

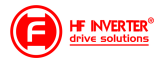

1. Temperatura otoczenia musi być poniżej 40°C. Jeśli temperatura pracy przekracza 40°C, należy zredukować moc przemiennika o 3% na każdy 1°C powyżej 40°C. Powyżej 60°C przetwornica nie może pracować.

Uwaga: Dla przemiennika instalowanego w szafie sterowniczej temperatura otoczenia, oznacza temperaturę wewnątrz szafy.

2. Temperatura otoczenia nie może być niższa od -10°C. Jeśli temperatura jest niższa od -10°C, należy zastosować zewnętrzną grzałkę celem dogrzania.

Uwaga: Dla przemiennika instalowanego w szafie sterowniczej temperatura otoczenia, oznacza temperaturę wewnątrz szafy.

3. Sprawdzić czy wysokość instalacji przemiennika jest poniżej 1000m. Jeśli urządzenie jest instalowane powyżej 1000m, należy zredukować jego moc o 1% na każde 100m.

4. Należy sprawdzić czy wilgotność w miejscu instalacji jest poniżej 90%. Niedozwolona jest kondensacja (skraplanie). Jeśli nie jesteśmy w stanie zapewnić takich warunków należy przedsięwziąć środki zaradcze np. instalacja przemiennika o podwyższonym stopniu obudowy lub instalacja grzałek wewnątrz szafy celem utrzymania temperatury powyżej punktu rosy itp.

5. Przemiennik nie może być zainstalowany w miejscu bezpośrednio narażonym na promieniowanie słoneczne, oraz w pobliżu elementów które mogą dostać się do wnętrza obudowy. Jeśli nie jesteśmy w stanie zapewnić takich warunków należy przedsięwziąć środki zaradcze np. specjalny daszek itp. 6. Przemiennik nie może pracować w miejscu zapylonym, w otoczeniu gazów przewodzących lub łatwopalnych. Jeśli nie jesteśmy w stanie zapewnić takich warunków należy przedsięwziąć środki zaradcze

Sprawdź poniższe punkty po instalacji:

1. Należy się upewnić czy obciążalność prądowa kabli wejściowych i wyjściowych jest odpowiednia do przewidywanego obciążenia.

2. Należy sprawdzić czy zainstalowane akcesoria do przemiennika są prawidłowo dobrane i poprawnie zainstalowane. Przewody łączące poszczególne akcesoria powinny być dobrane do przewidywanego obciążenia (dławika sieciowego, filtra sieciowego, dławika wyjściowego, filtra wyjściowego, dławika DC, choppera, rezystora hamującego).

3. Sprawdź czy przemienniki i ich akcesoria (w szczególności dotyczy to dławików i rezystorów hamujących) nie mają styku lub nie są zainstalowane w pobliżu materiałów łatwopalnych.

.<br>4. Sprawdź czy wszystkie przewody zasilające i przewody sterujące są prowadzone oddzielnie. Należy sprawdzić czy obwód elektryczny spełnia warunki EMC.

5. Sprawdź czy wszystkie punkty są uziemione zgodnie z wymogami przemienników.

6. Sprawdź czy wolna przestrzeń pomiędzy poszczególnymi urządzeniami jest zachowana zgodnie z instrukcją.

7. Należy sprawdzić czy instalacja jest prawidłowa. Przemiennik ze względu na chłodzenie musi być zainstalowany pionowo.

8. Sprawdź czy przewody zasilające i sterujące są poprawnie zamontowane w listwach przyłączeniowych. Należy sprawdzić czy moment z jakim dokręcono śruby jest prawidłowy.

9. Należy sprawdzić czy w przemienniku nie pozostawiono obcych elementów typu przewody, śruby. Jeśli tak, to należy je koniecznie usunąć.

#### **Podstawowe ustawienia**

Dostosuj podstawowe ustawienia przemiennika według wytycznych jak poniżej:

1. Wybierz typ silnika, wpisz parametry silnika i wybierz tryb sterowania zgodny z aktualnymi parametrami silnika.

2. Wykonań automatyczne strojenie silnika (autotuning). Jeśli to możliwe odłączyć obciążenie od silnika i wykonać stronie dynamiczne, jeśli to nie jest możliwe wykonać strojenie statyczne.

3. Ustawić czas przyspieszania i zwalniania w odniesieniu do aktualnego obciążenia.

4. Uruchomić urządzenie np. funkcją joggowania (chodzi o zadanie małej częstotliwości docelowej w granicach 5Hz) i sprawdzić kierunek wirowania. Jeśli jest nieprawidłowy to należy go zmienić np. zamieniając dwie żyły zasilające silnik.

5. Należy ustawić wszystkie parametry sterowania i zabezpieczające. Wówczas układ jest gotowy do pracy.

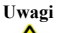

**Instalacja**

Prosimy stosować się do punktów poniżej:

- Zabrania się łączenia zacisków CM, GND, AGND do zacisku N przemiennika oraz zacisku zerowego sieci zasilającej i/lub do wewnętrznych układów zasilających.
- Przed włączeniem przemiennika należy upewnić się, że został on prawidłowo zainstalowany i została założona zaślepka zakrywająca listwy połączeniowe urządzenia.
- Zabrania się dotykania zacisków napięciowych włączonego do sieci przemiennika.
- W przypadku wprowadzania jakichkolwiek zmian podłączeń lub konserwacji, napraw przemiennika, należy bezwzględnie odłączyć zasilanie.
- Przemiennik magazynowany dłużej niż 3 miesiące lub przemiennik narażony na zawilgocenie przed podłączeniem do sieci powinien zostać osuszony, a następnie podłączony do sieci i uruchomiony bez obciążenia przynajmniej na 12 godzin. Niezachowanie tej procedury grozi uszkodzeniem przemiennika. Zagrożeniem w tym przypadku jest zawilgocenie układów elektroniki które może doprowadzić do zwarć, a tym samym uszkodzeń. Ta sama procedura obowiązuje układy zamontowane, które mają przerwę w pracy. W sytuacjach narażenia na zawilgocenie wymagane jest zdemontowanie przemiennika i magazynowanie w suchym pomieszczeniu, lub stosowanie grzałek ogrzewających wnętrze szafy sterowniczej wraz z higrostatem.
- Nie należy zakrywać otworów wentylacyjnych w obudowie urządzenia.
- Nie należy podłączać rezystora hamującego do zacisku (N), a wyłącznie do zacisków P i B
- Bezwzględnie nie wolno restartować układu, kiedy wirnik silnika jest w ruchu (wyjątek stanowi przypadek aktywowanej funkcji lotnego startu, która działa dla sterowania skalarnego lub wyhamowanie silnika przed startem)!
- $\checkmark$  Ingerencja w przemiennik w okresie gwarancyjnym jest zabroniona.
- Dodatkowo wymaga się, aby ponowne załączanie zasilania następowało po rozładowaniu kondensatorów, czyli w chwili, kiedy wyświetlacz zgaśnie.
- rozłączanie/załączanie po stronie wtórnej przemiennika podczas pracy jest zabronione,
- układ chłodzenia przemiennika należy regularnie czyścić i sprawdzać stan wentylatorów

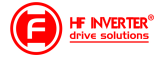

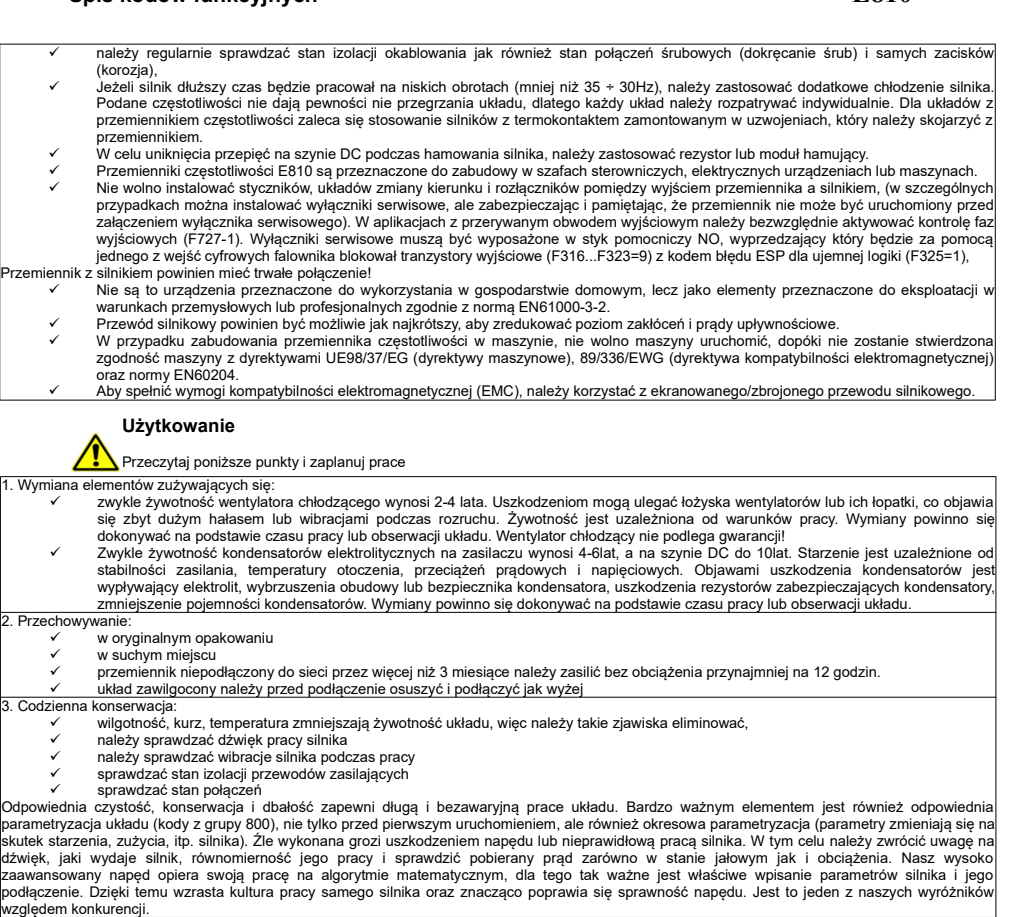

4. Utylizacja:

ℕ

Urządzeń zawierających podzespoły elektryczne nie należy usuwać wraz z odpadami domowymi. Należy je zbierać oddzielnie, zgodnie z ważnymi i aktualnie obowiązującymi lokalnymi przepisami prawa.

### **Parametry przemiennika częstotliwości E810**

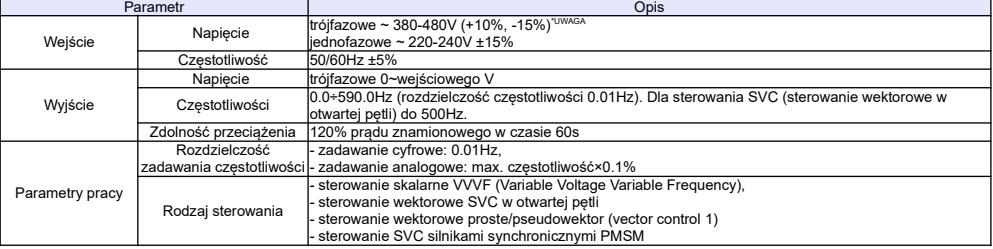

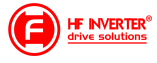

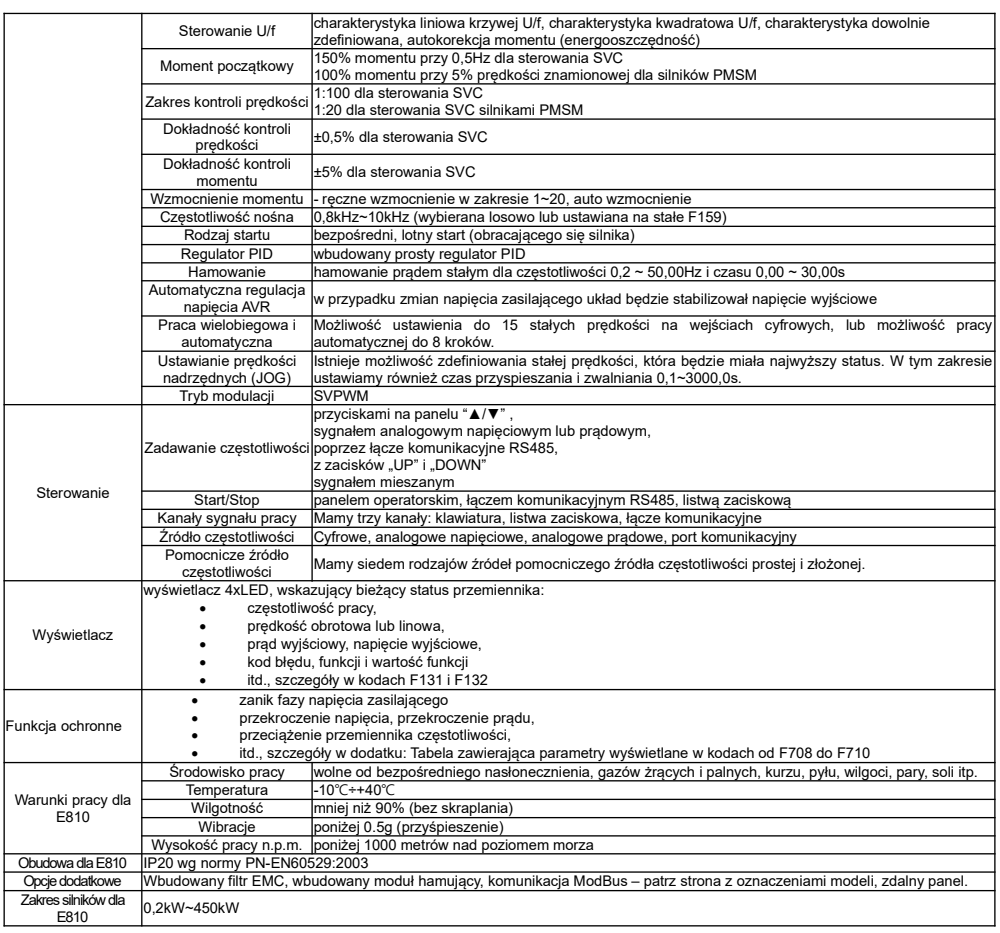

#### **\*UWAGA: W zależności od wartości napięcia zasilającego należy w falownikach od 160kW na** płycie E2F3UZ00 zewrzeć odpowiednie piny:<br>1. Jeśli napiecie zasilania r

1. Jeśli napięcie zasilania mieści się w zakresie 380~420V AC, należy zewrzeć CN2 z CN3

2. Jeśli napięcie zasilania mieści się w zakresie 420~480V AC, należy zewrzeć CN4 z CN5 Domyślnie układ jest przystosowany do zasilania 380~420V AC. Jeśli zakres napięcia ma być wyższy należy wyłączyć zasilanie i uprawniona osoba musi zmienić ustawienie zworek.

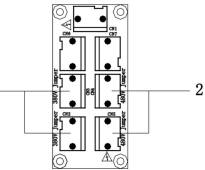

#### **Spełniane normy**

- IEC/EN 61800-5-1: 2003: Elektryczne układy napędowe mocy o regulowanej prędkości. Cz. 5-1, Wymagania dotyczące bezpieczeństwa - elektryczne, cieplne i energetyczne.
	- IEC/EN 61800-3: 2004/ +A1: 2012: Elektryczne układy napędowe mocy o regulowanej prędkości Część 3: Wymagania dotyczące EMC i specjalne metody badań.

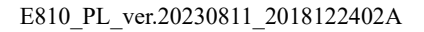

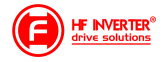

Zaciski torów prądowych przy zasilaniu 1f 230V dla mocy  $0, 2 - 1, 5kW$ 

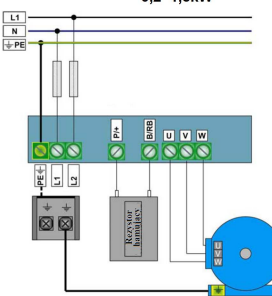

Uwaga: W przemiennikach z zasilaniem 1-fazowym 1x230 przewody, zasilające podpinamy pod zaciski L1/R, L2/S, a zacisk L3/T pozostaje wolny.

Zaciski torów prądowych przy zasilaniu 1f 230V dla mocy  $2.2$ kW

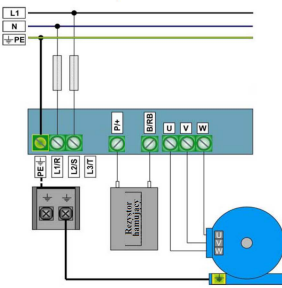

Zaciski torów prądowych przy zasilaniu 3f 400V dla mocy

Zaciski torów prądowych przy zasilaniu 3f 400V dla mocy 0,2~1,5kW, oraz przy zasilaniu 3f 230V dla mocy 0,75~1,5kW

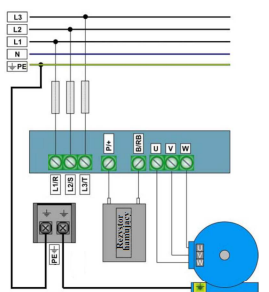

Zaciski torow prądowych przy zasilaniu 31 400V / 18,5~45kW

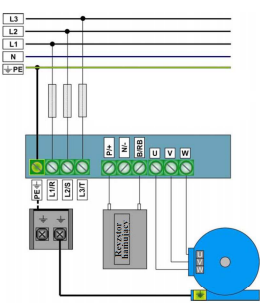

Zacisk neutralny szyny DC jest wyprowadzony od mocy 18,5kW. Zacisk jest oznaczony znakiem "N" lub "-". Bezwzględnie nie można do niego podłączać przewodu neutralnego sieci.

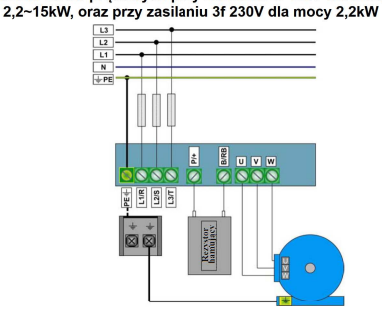

Zaciski torów prądowych przy zasilaniu 3f 400V / 55~132kW

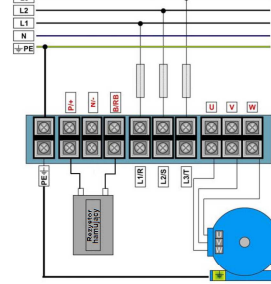

Zaciski torów pradowych przy zasilaniu 3f 400V / od 160kW. oraz opcji bez wbudowanego modułu hamującego 55~450kW

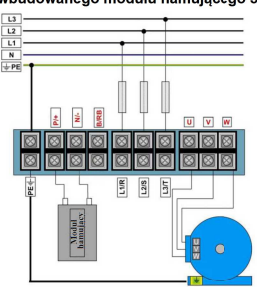

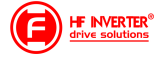

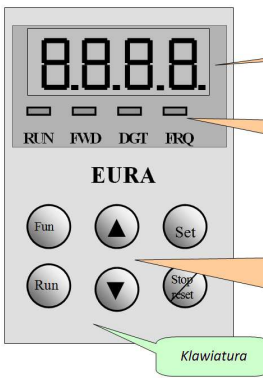

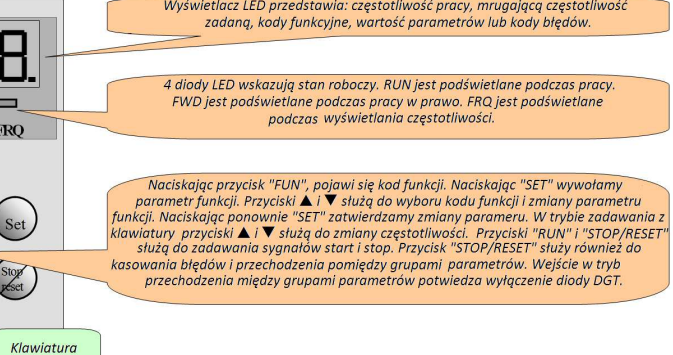

Zilustrowany proces programowania.

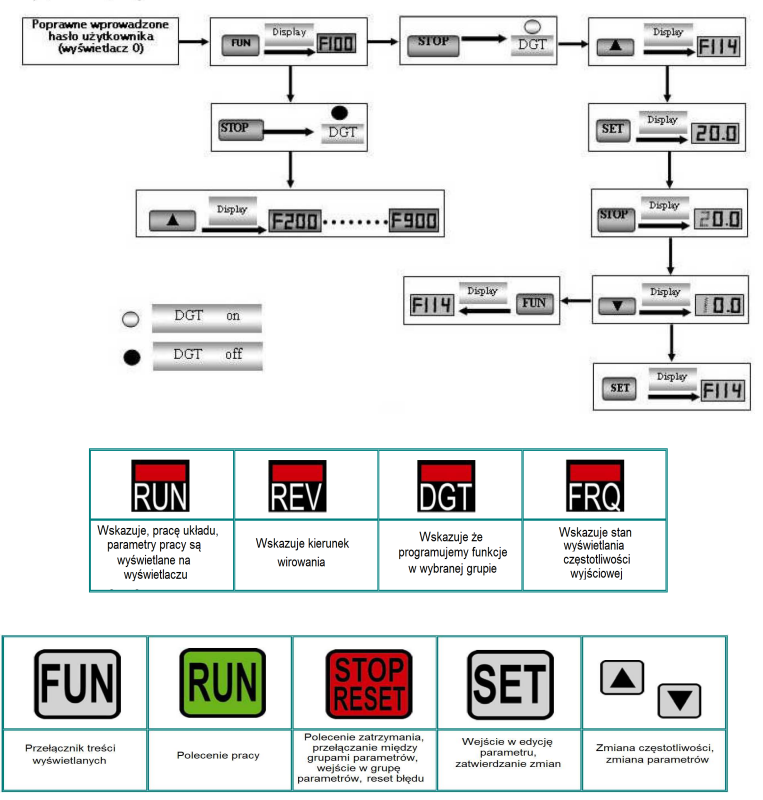

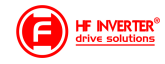

## **Parametry podstawowe: F100-F160**

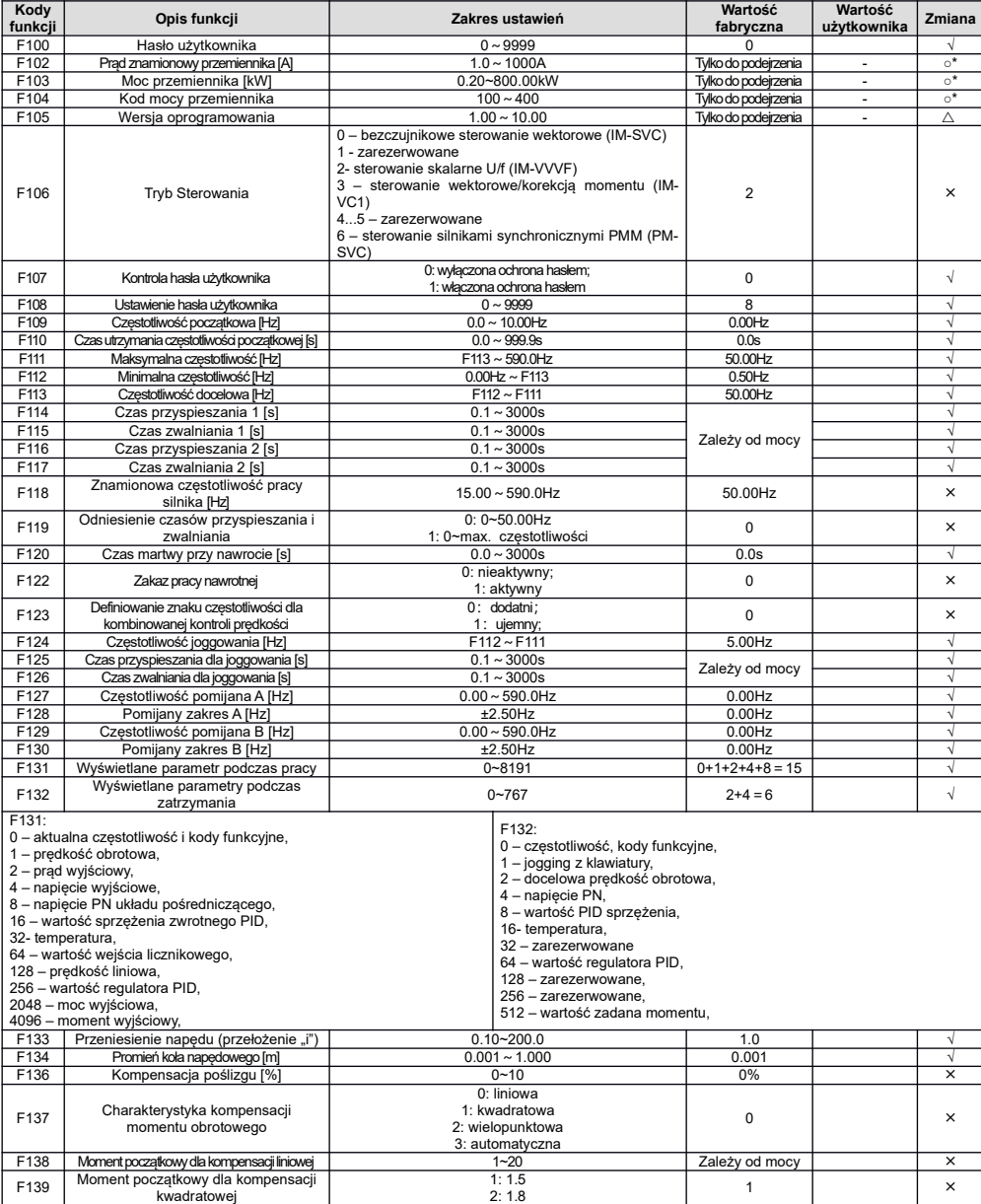

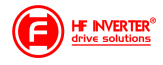

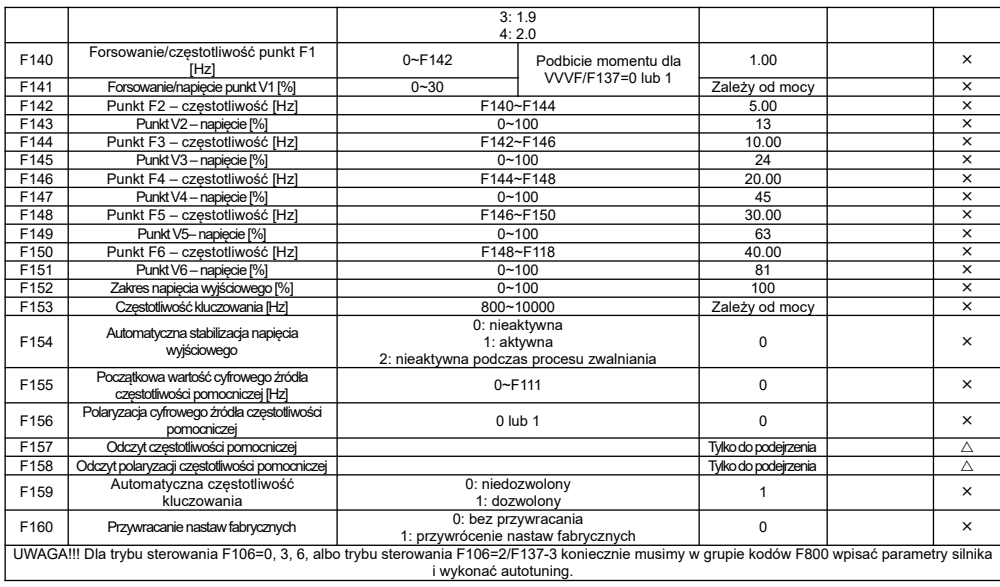

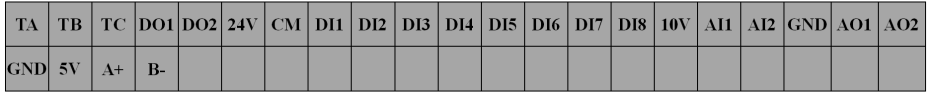

Do mocy 30kW nie mamy zacisków DO2, DI7, DI8. Z boku przemiennika (płyty sterującej) znajduje się gniazdo RJ45 do podpięcia klawiatury zewnętrznej i zaciski A+, B-, GND i 5V.

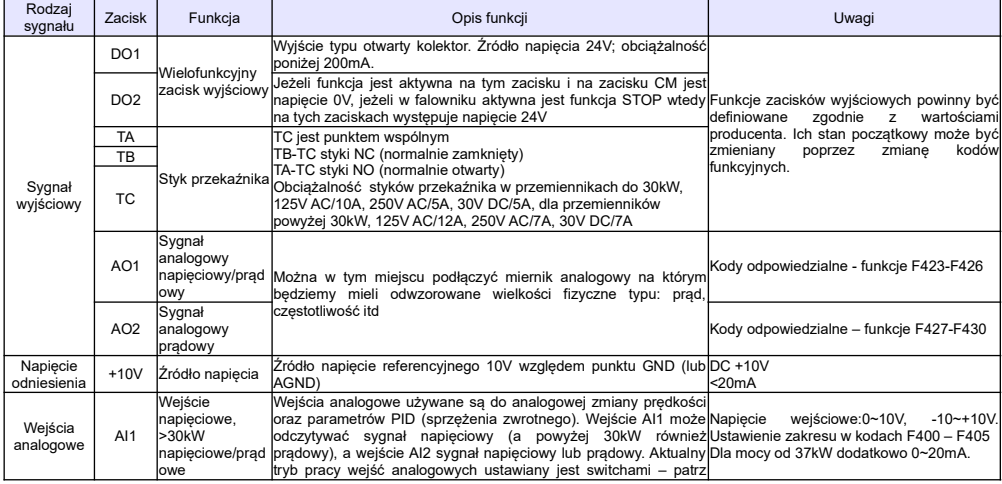

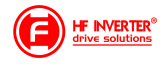

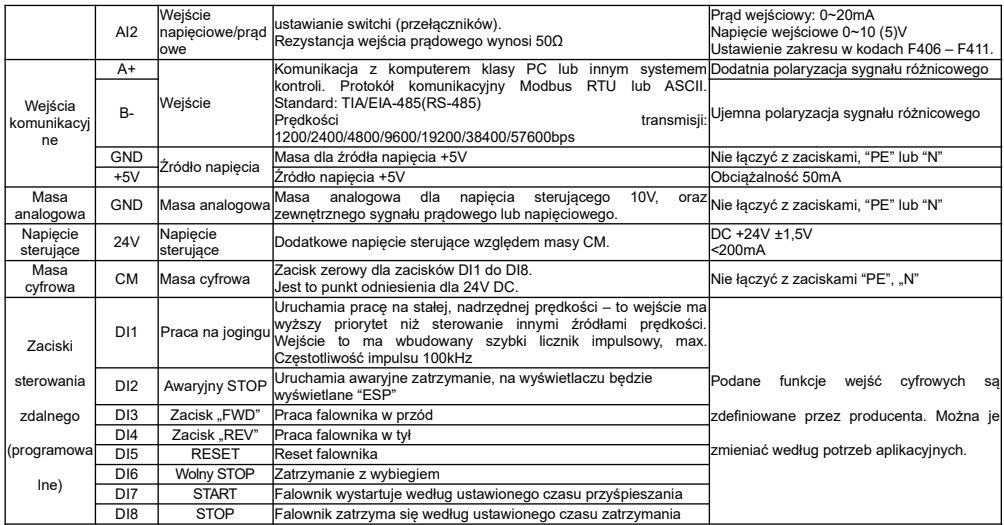

#### **Parametry kontroli sterowania: F200-F280**

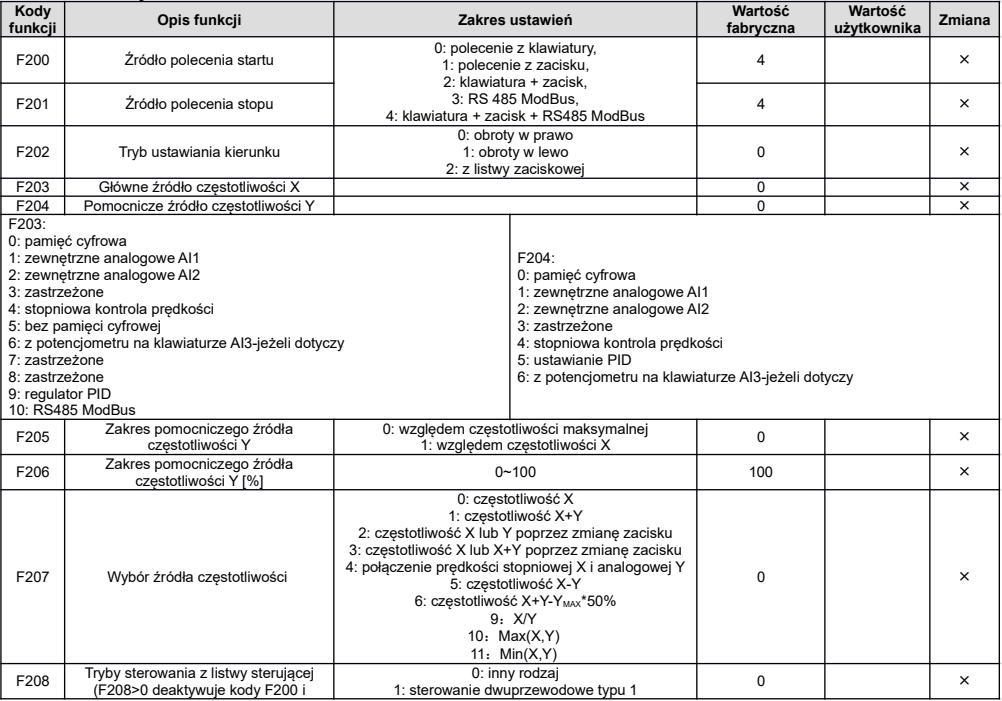

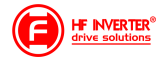

Г

#### 2: sterowanie dwuprzewodowe typu 2 3: sterowanie trójprzewodowe typu 1 F201) 4: sterowanie trójprzewodowe typu 2 5: start/stop sterowany przez impuls  $K1$  $K1$ SB<sub>2</sub> o FWD O σ ٥ **FWD** ò **FWD SB**  $K<sub>2</sub>$  $K<sub>2</sub>$  $\overline{\mathsf{x}}$ ۵ **REV** r **REV** C  $F208=3$ SB<sub>1</sub> ٥  ${\sf CM}$ C CM ۰ **REV** o  $CM$  $F208=1$  $F208=2$ Tryb 3 - sterowanie trójprzewodowe typu 1  $K1$   $K2$ Wydane polecenie Nastawa funkcji F208=3  $\frac{1}{\sqrt{2}}$ To К Wydane polecenie Stop SB3- pozwolenie pracy, rozwarcie powoduje  $\overline{\mathfrak{o}}$  $\overline{\phantom{0}}$ Stop  $\overline{\mathbf{0}}$ Start - praca w przód zablokowanie pracy przemiennika Stop  $\overline{0}$ -1 Start - praca w tvł SB2- impulsowy sygnal start w prawo Start - praca w przód<br>Start – praca w tyl 0  $\overline{1}$  $\overline{\phantom{a}}$ Stop SB1- impulsowy sygnal start w lewo SB<sub>2</sub> CD<sub>3</sub> **FWD** Ó **FWD** O SE m  $\overline{\mathbf{x}}$ SB<sub>1</sub> REV O  $F208=4$ K1 **REV** n Ó  $CM$ **CM**  $F208 = 5$ Tryb 5 - sterowanie impulsowe Nastawa funkcji F208=5 SB2- impulsowy sygnał start/stop kierunek Tryb 4 - sterowanie trójprzewodowe typu 2 obrotów w prawo Nastawa funkcji F208=4 SB1- impulsowy sygnał start stop kierunek SB1- pozwolenie pracy, rozwarcie powoduje obrotów w lewo zablokowanie pracy przemiennika SB2- impulsowy sygnał start przemiennika K1- zmiana kierunku obrotów stykiem z potrzymaniem F209 Wybór trybu zatrzymania silnika 0: zatrzymanie w zdeklarowanym czasie 23. zatrzymanie z wybiegiem and a state of the state of the state of the state of the state of the state of the state of the state of the state of the state of the state of the state of the state of the state of the state F210 Dokładność cyfrowego zadawania częstotliwości [Hz] 0.01~2.00 0.01 √ F211 Szybkość cyfrowego sterowania prędkością [Hz/s] 0.01~100.0 5.00 √ F212 Pamięć kierunku pracy przemiennika 0: nie aktywna 1: aktywna 0 √ F213 Automatyczny restart po włączeniu 0 √ zasilania 0 – wyłączone F214 Automatyczny restart po wykasowaniu 1 - włączone błędu  $\bigcup_{\text{b} \in \text{b}}$

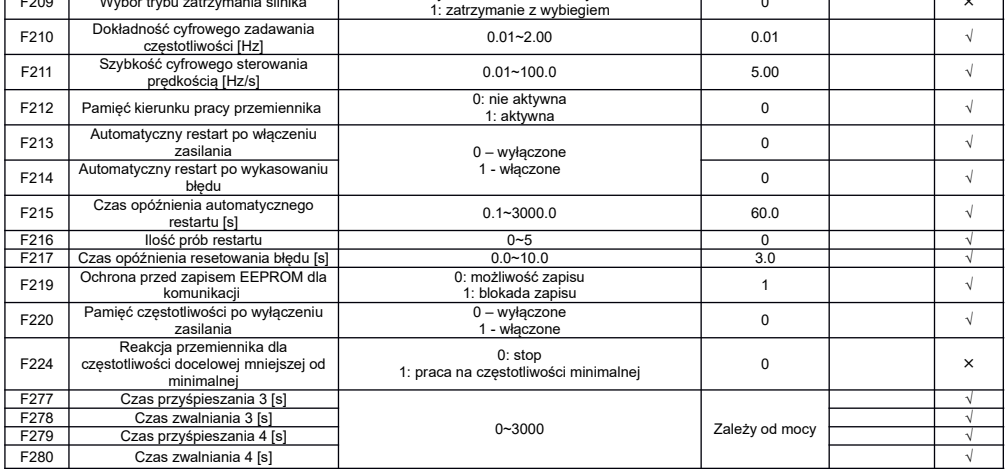

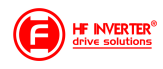

## **Parametry wielofunkcyjnych wejść/wyjść: F300~F340**

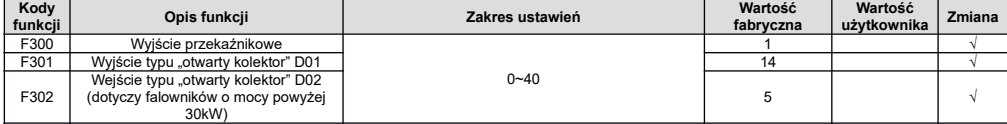

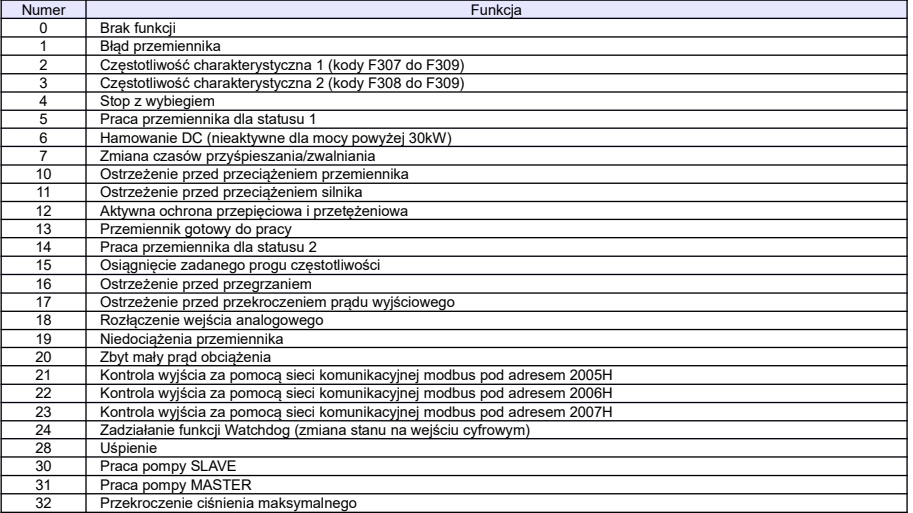

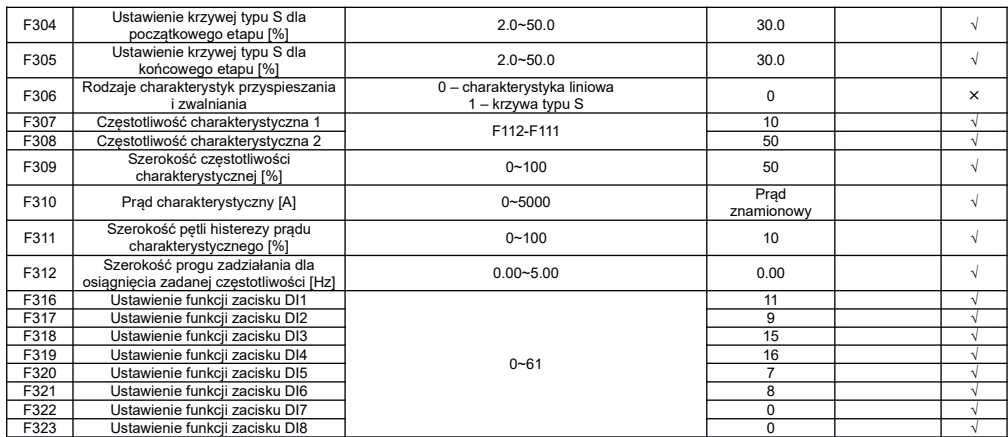

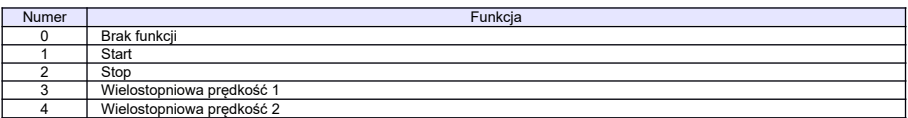

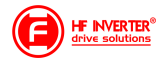

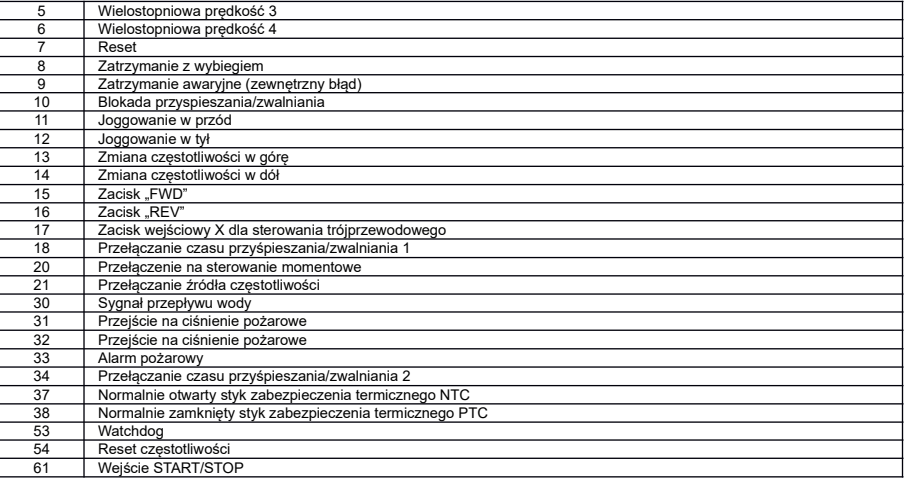

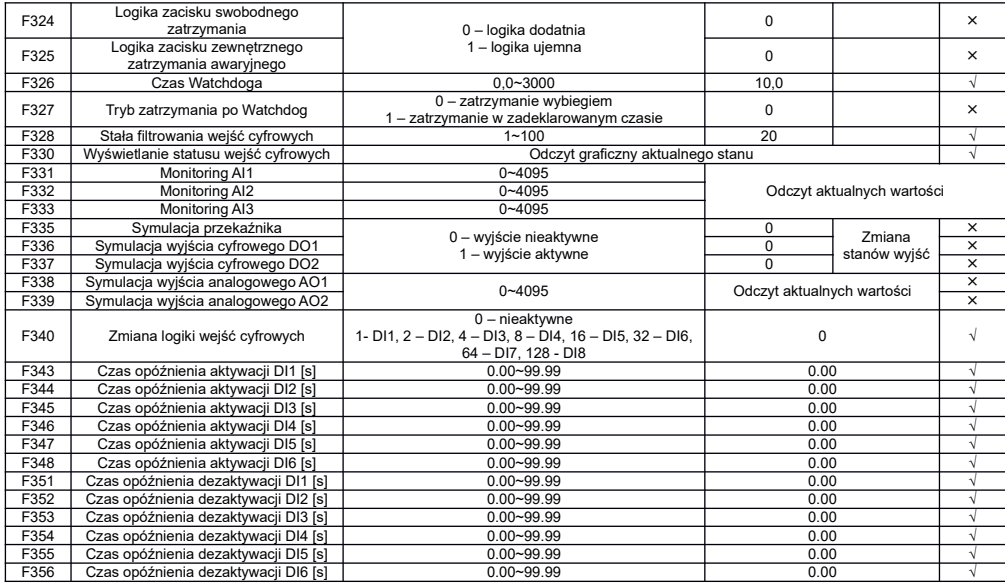

#### Poziomy napięcia wejść cyfrowych

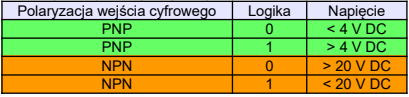

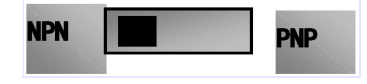

Uwaga: Przełącznik polaryzacji NPN/PNP znajduje się nad listwą sterującą.

Przełącznik polaryzacji wejść cyfrowych jest oznaczony na płycie sterującej jako J7. Znajduje się zawsze w pobliżu zacisków<br>sterujących na płycie Cotrol PCB. Jego wygląd przedstawia rysunek powyżej.

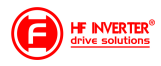

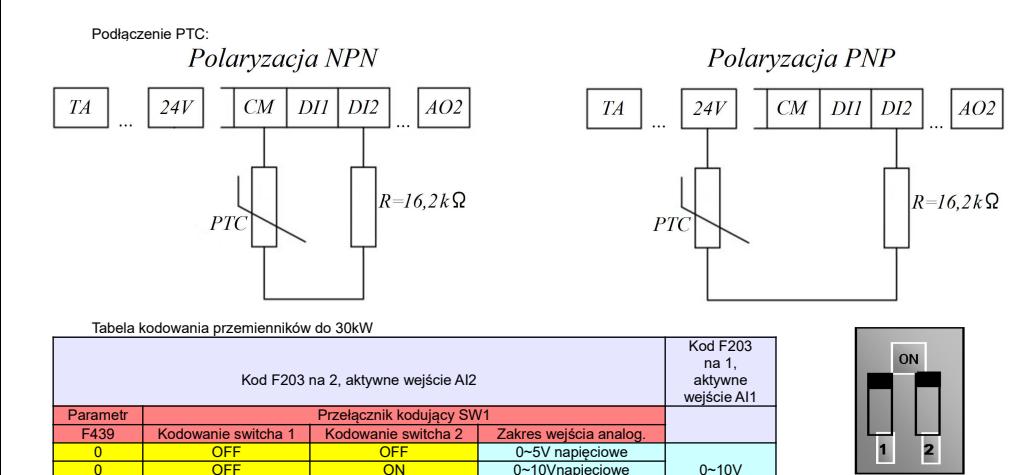

0~20mA prądowe

 $SW1$ 

Tabela kodowania przemienników powyżej 30kW

-

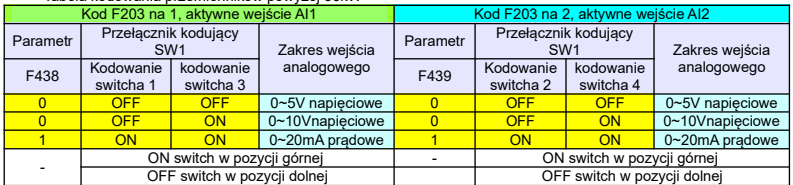

0 OFF ON 0~10Vnapięciowe 0~10V<br>1 ON ON 0~20mA pradowe

ON switch w pozycji górnej OFF switch w pozycji dolnej

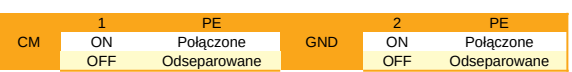

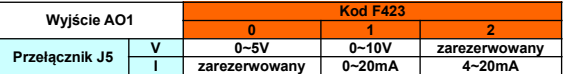

#### **Parametry analogowych wejść/wyjść: F400~F439**

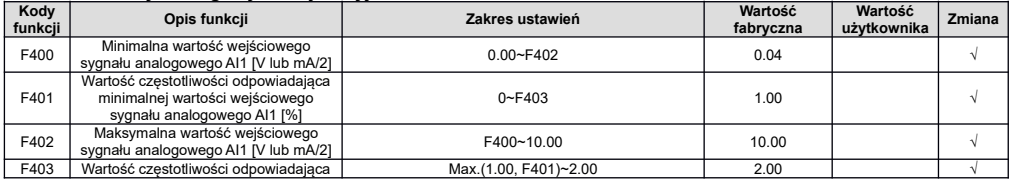

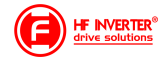

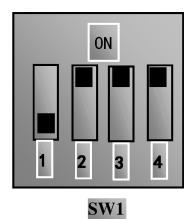

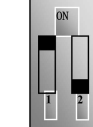

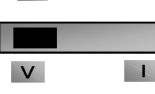

 $\overline{\mathbf{J5}}$ 

 $GNI$  $SW2$ 

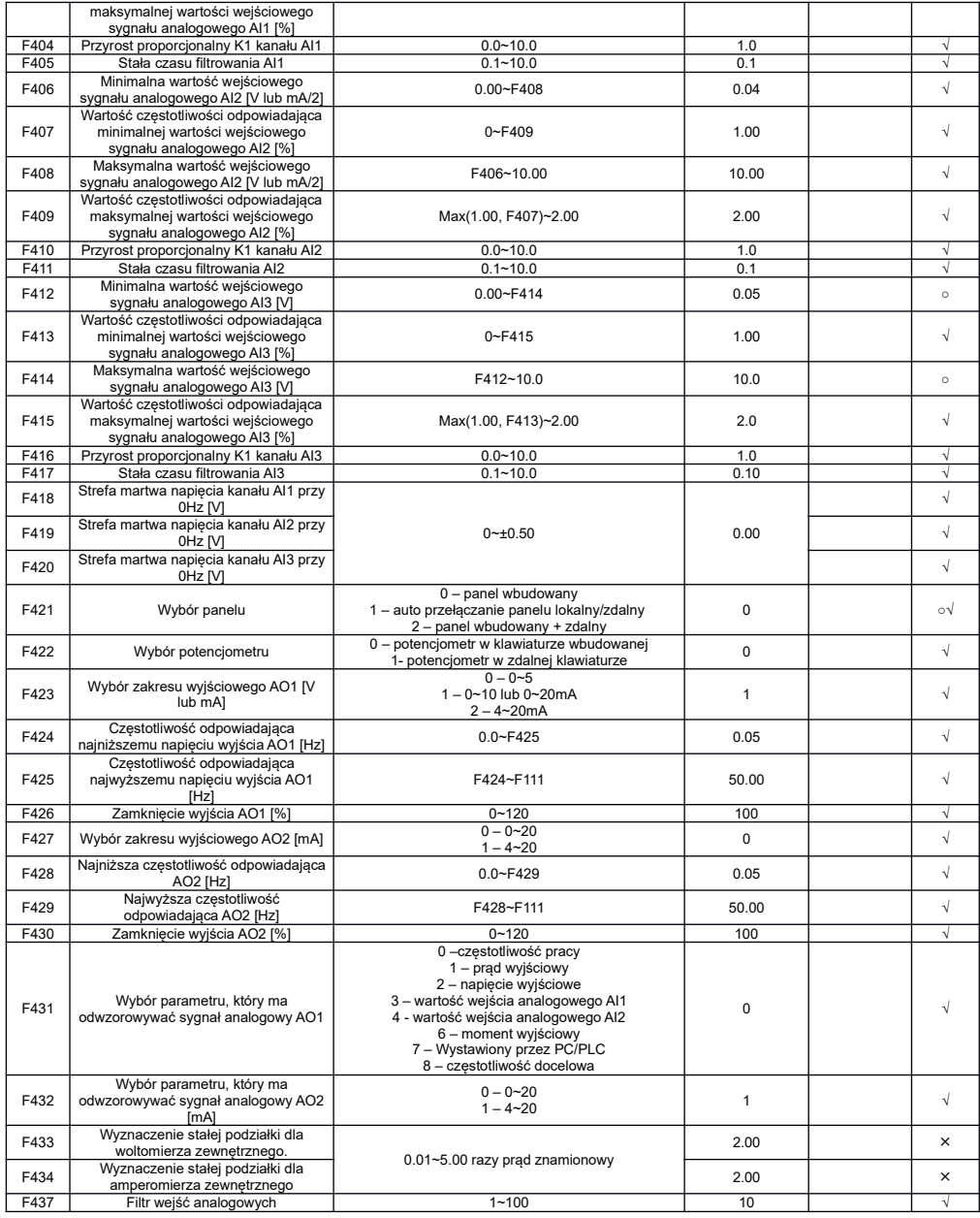

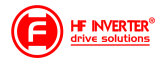

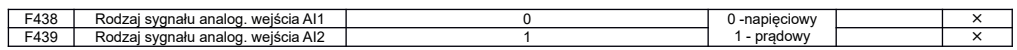

### **Charakterystyki wejść analogowych: F460~F480**

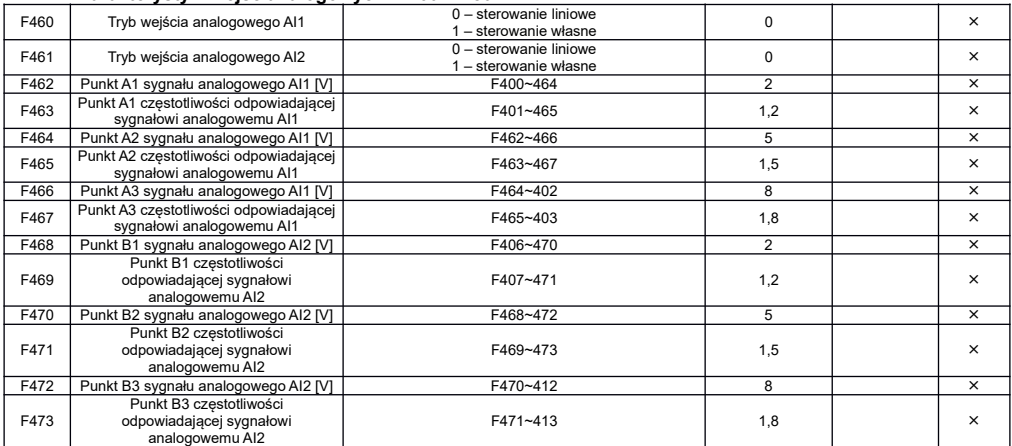

## **Parametry pracy wielobiegowej: F500~F580**

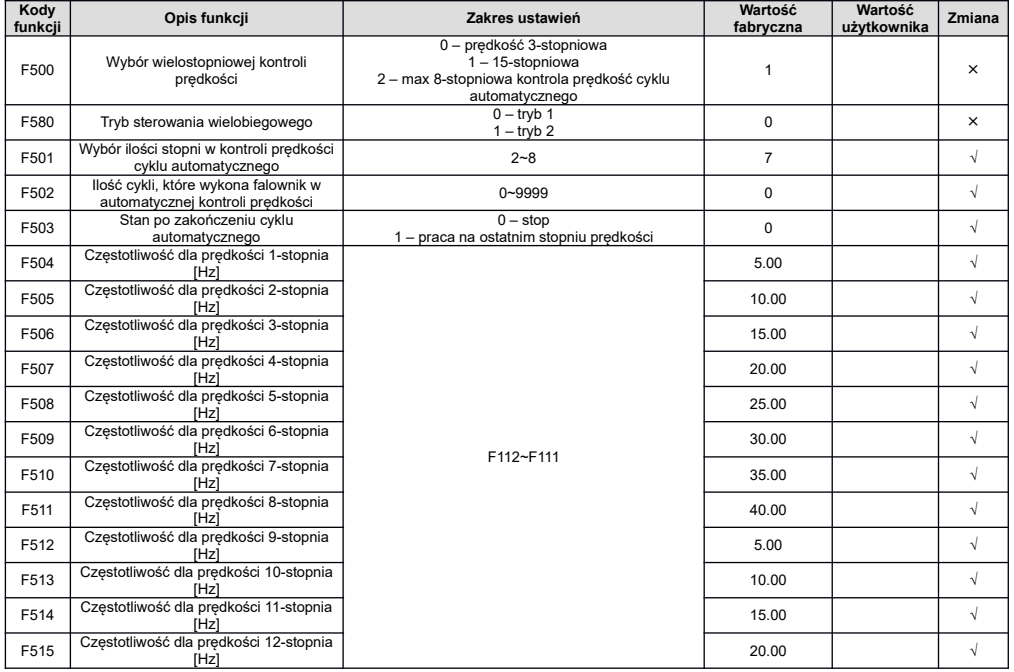

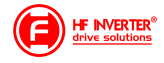

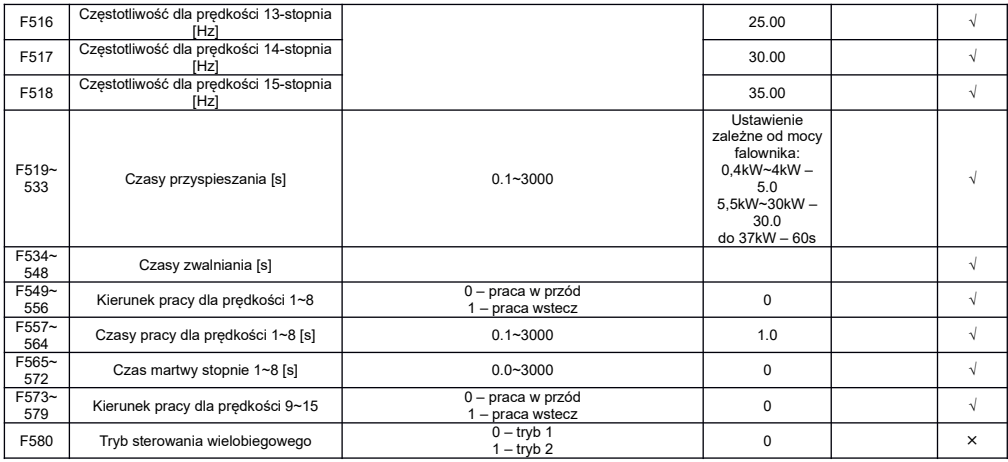

## **Parametry pomocnicze i hamowania: F600~F670**

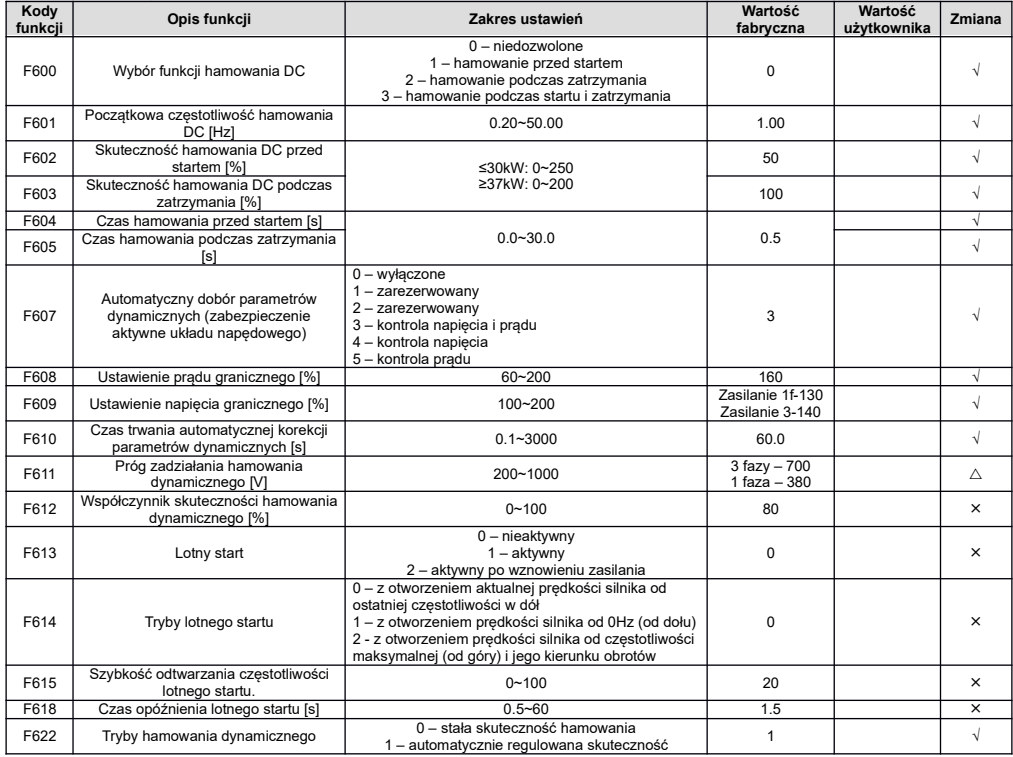

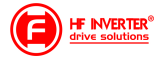

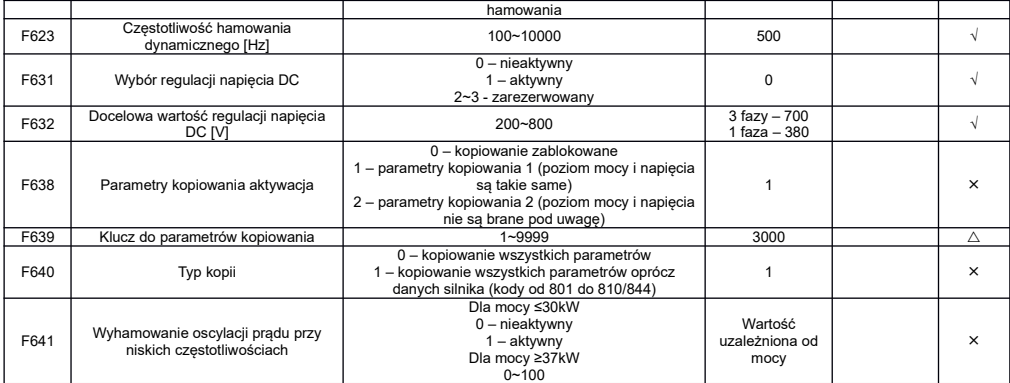

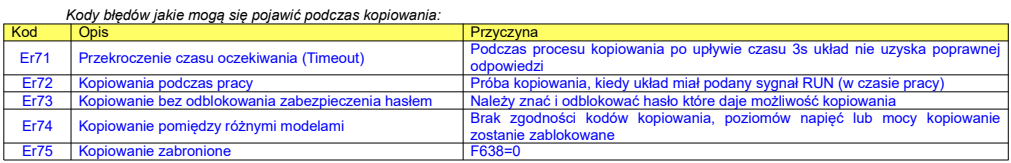

## **Parametry zabezpieczeń: F700~770**

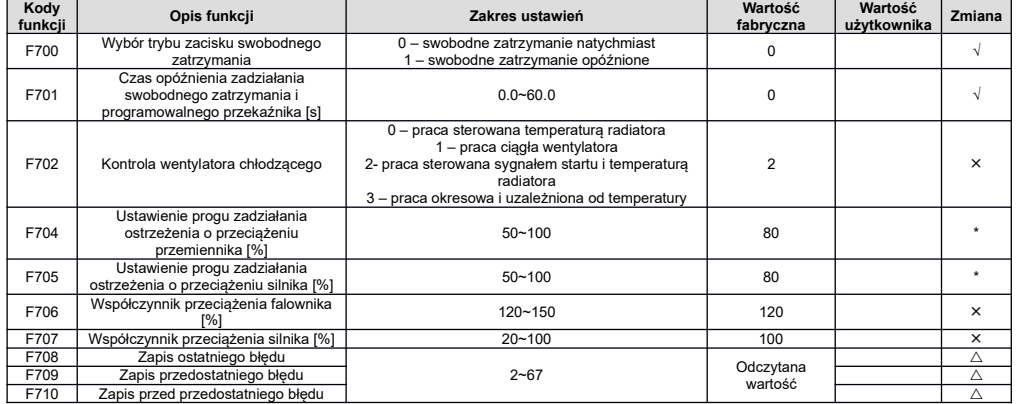

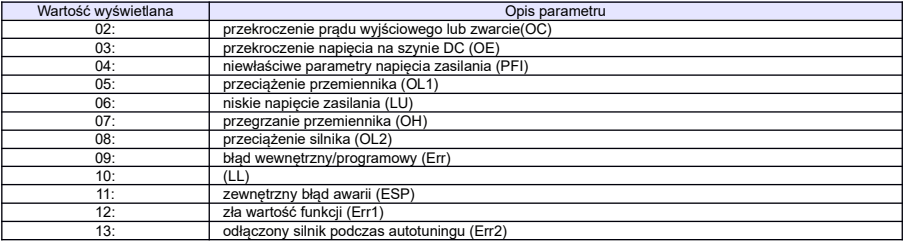

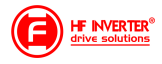

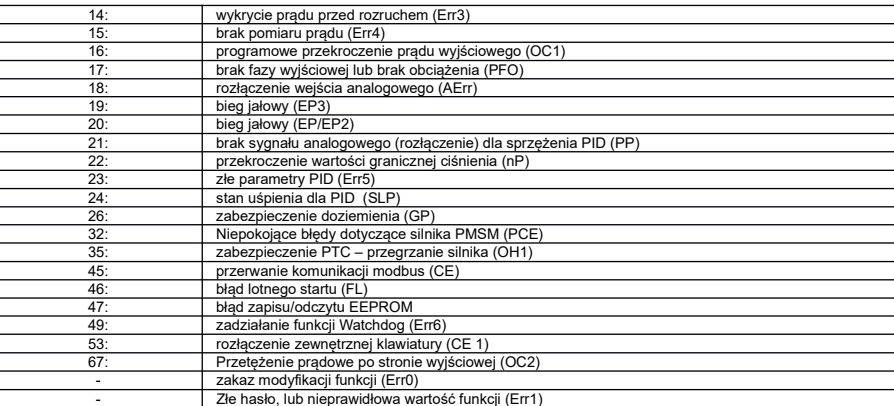

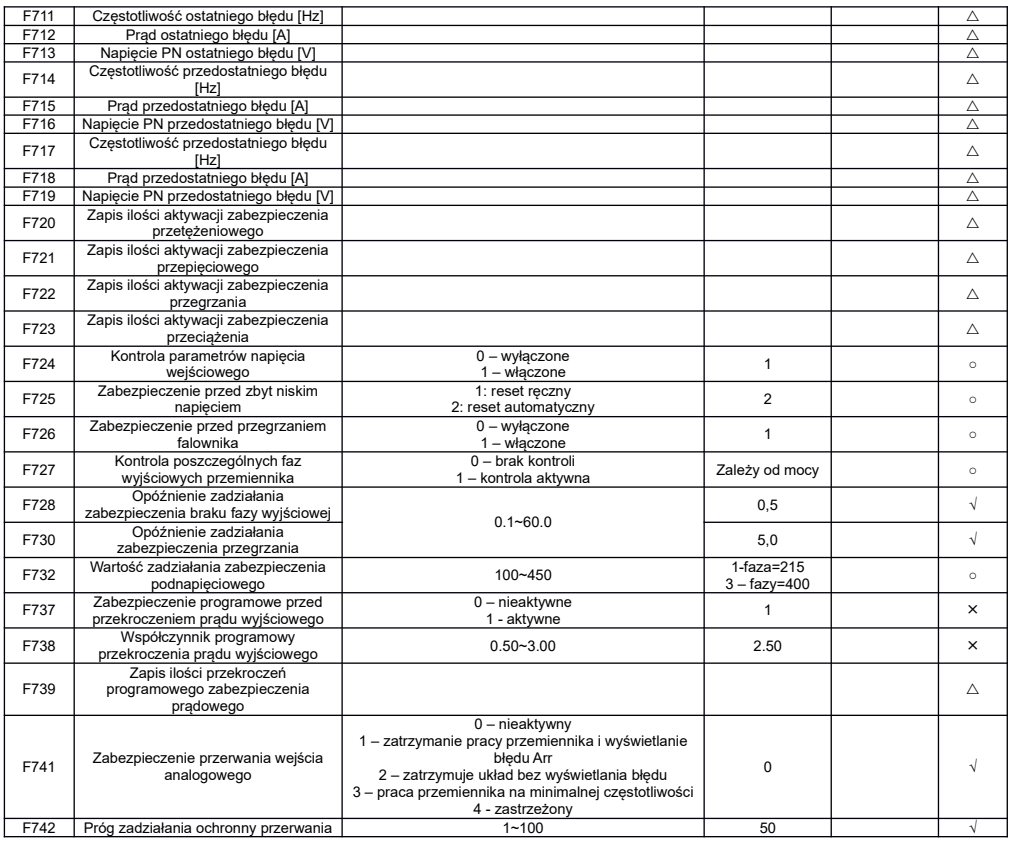

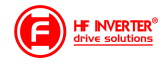

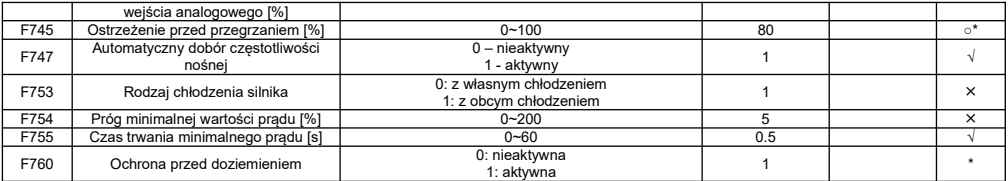

### **Parametry silnika 1: F800~F850**

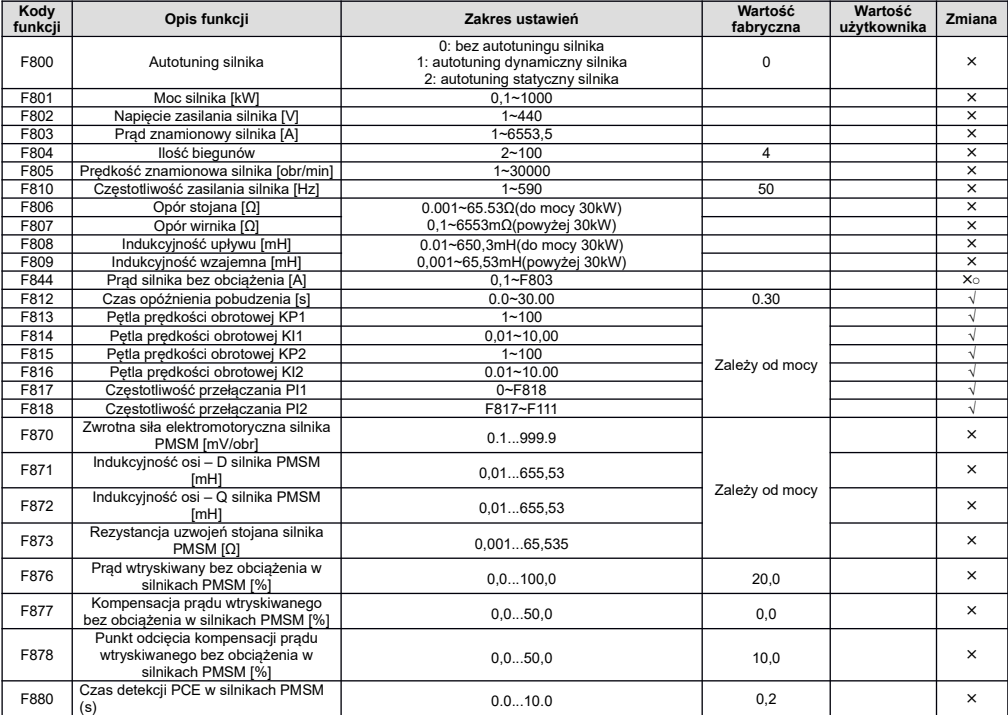

## **Parametry protokołu komunikacji: F900~F930**

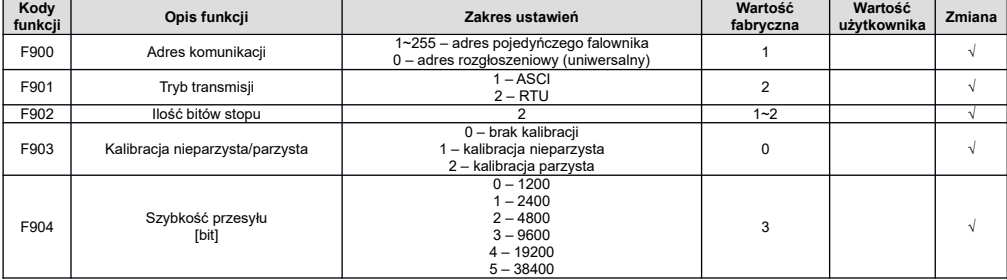

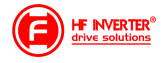

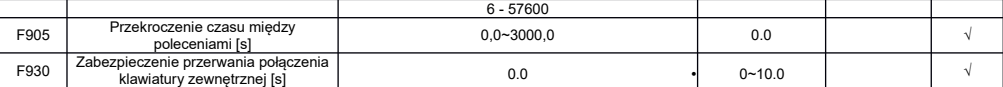

### **Parametry regulatora PID: FA00~FA80**

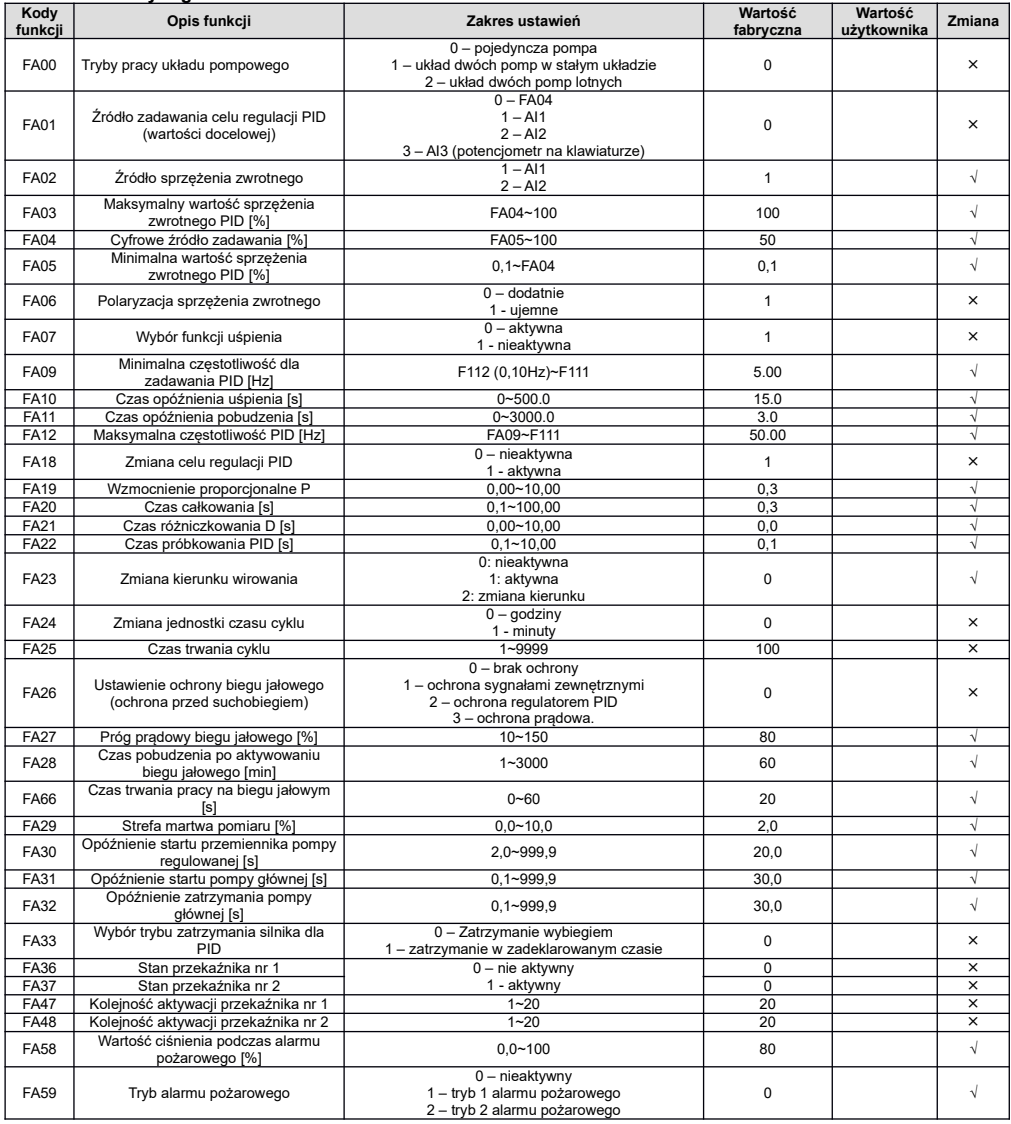

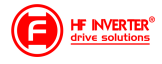

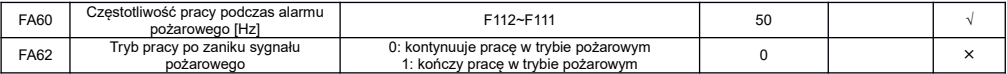

#### **Parametry kontroli momentu: FC00~FA60**

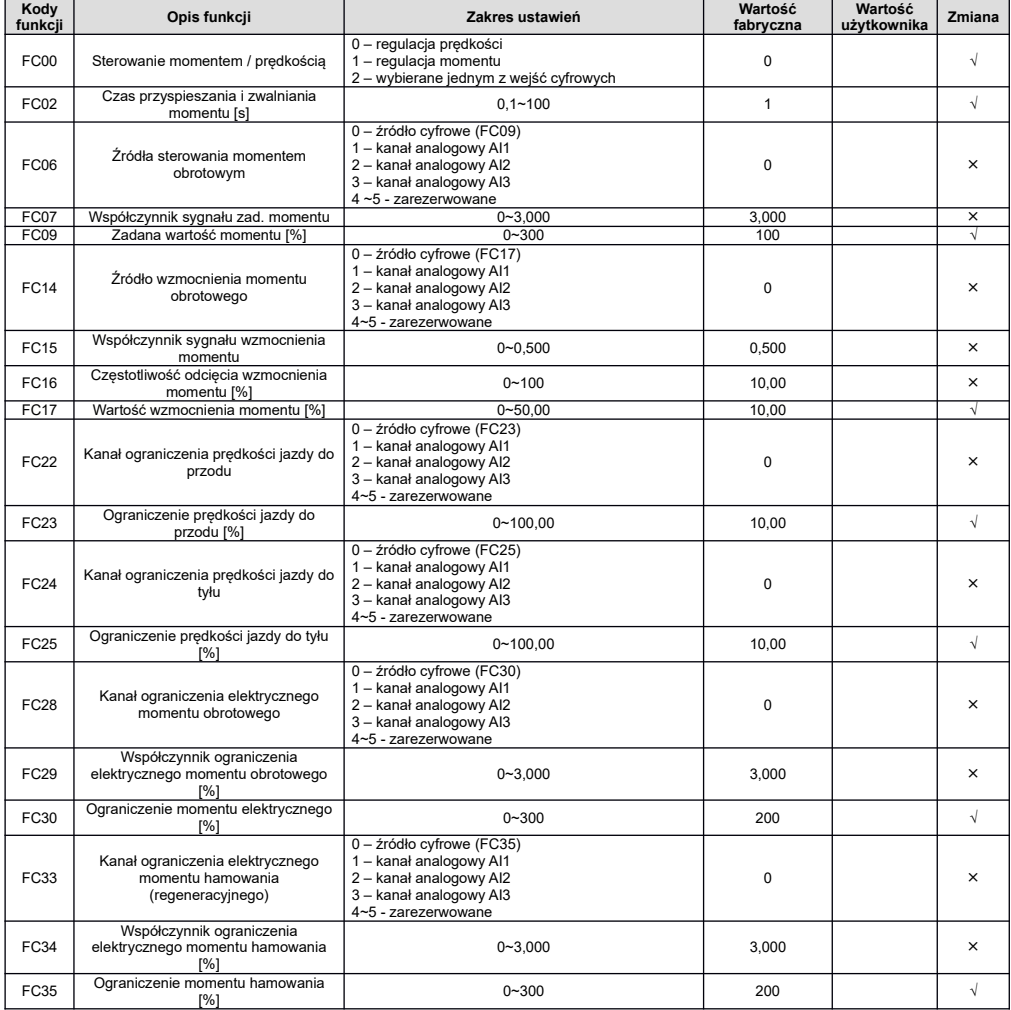

**Legenda:**

x – oznacza że kody mogą być tylko modyfikowane w stanie zatrzymania<br>∆ - oznacza że kody funkcji mogą być modyfikowane zarówno w stanie zatrzymania jak i pracy<br>∆ - oznacza że kody funkcji można monitorować zarówno w stani

**\* - kod może być tylko modyfikowany tylko przez producenta**

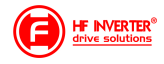

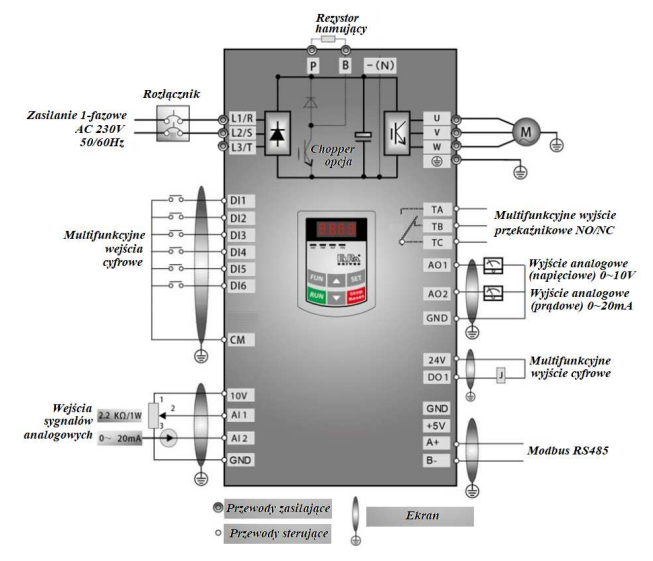

### *Schemat dla zasilania 1-fazowego*

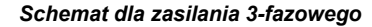

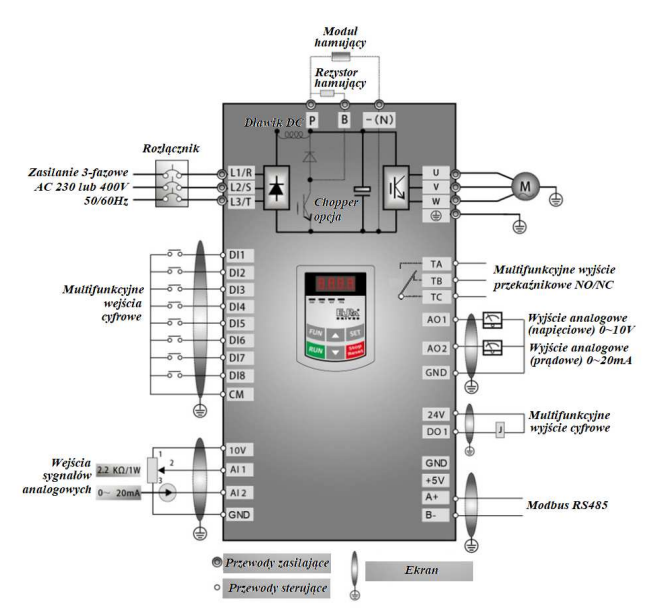

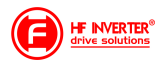

**Opis gniazda klawiatury**

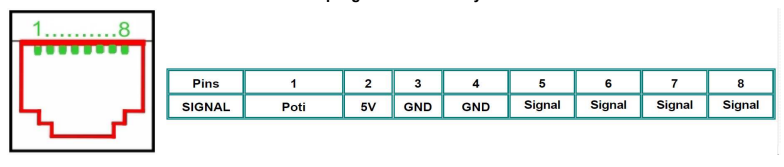

### *Przywracanie nastaw fabrycznych: F160=1 Źródło zadawania częstotliwości AI1: F203=1 Sterowanie 2-przewodowe TYPU 1: F208=1*

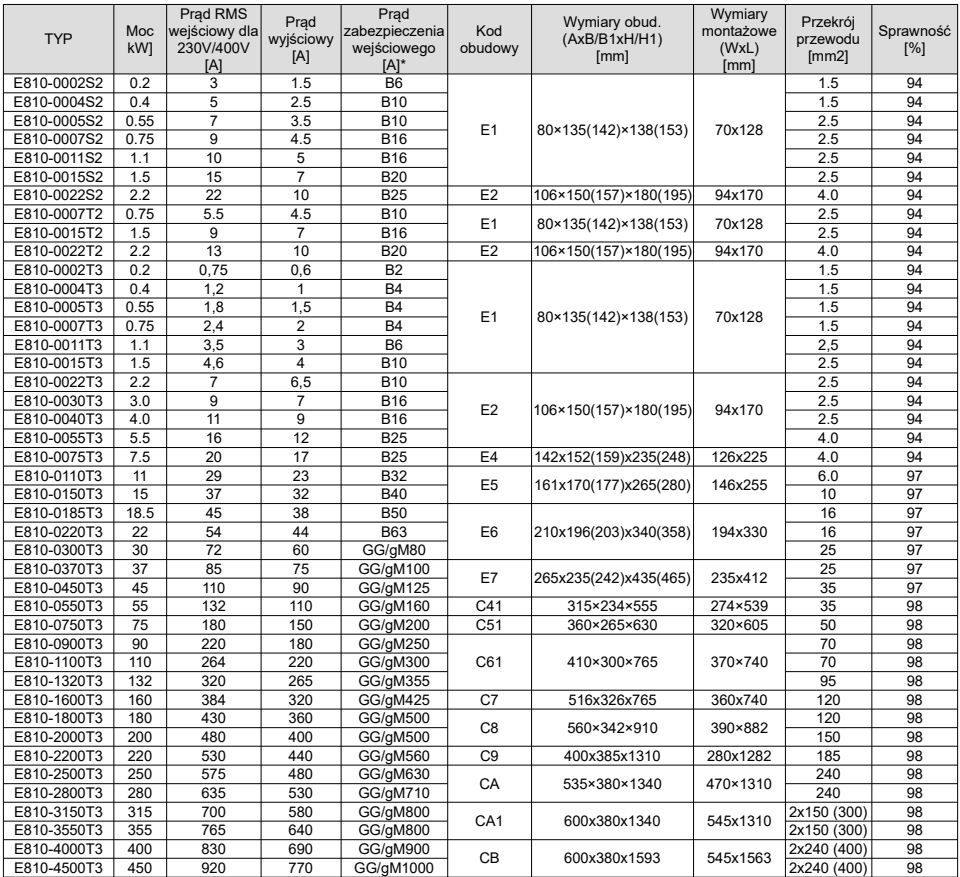

**Uwagi:** Dobór zabezpieczeń dotyczy zarówno bezpieczników topikowych jak i automatycznych o charakterystyce typu "B". Dopuszcza się też zabezpieczenia o charakterystyce typu "C", dobór prądowy jak w tabelce powyżej.

Podane prądy wejściowe RMS są wartościami przybliżonymi dla bezpośredniej sieci zasilającej o zdolności zwarciowej 20kA. Jeśli chcemy zmniejszyć prąd RMS należy zastosować dławiki sieciowe 4%.

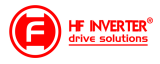

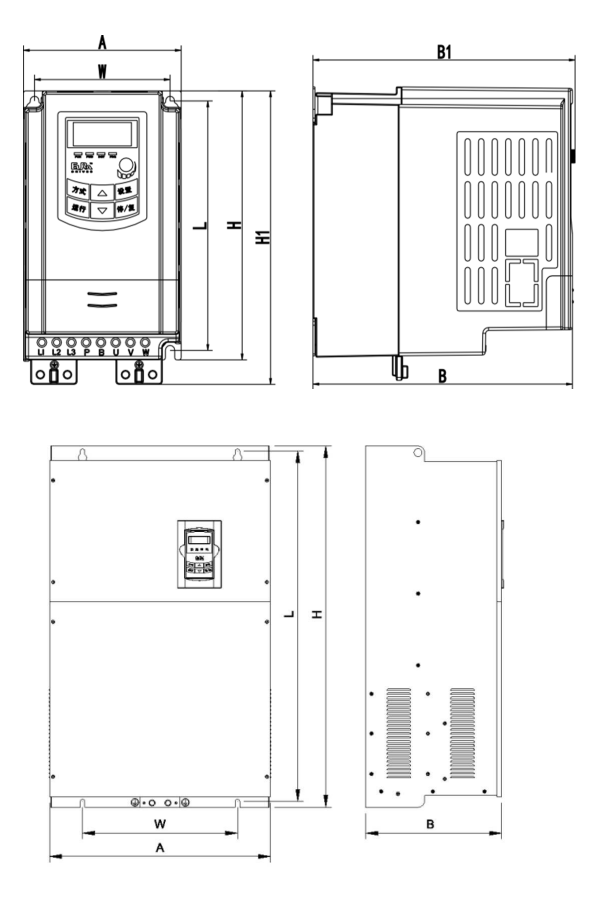

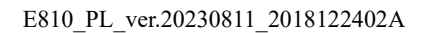

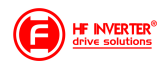

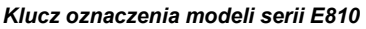

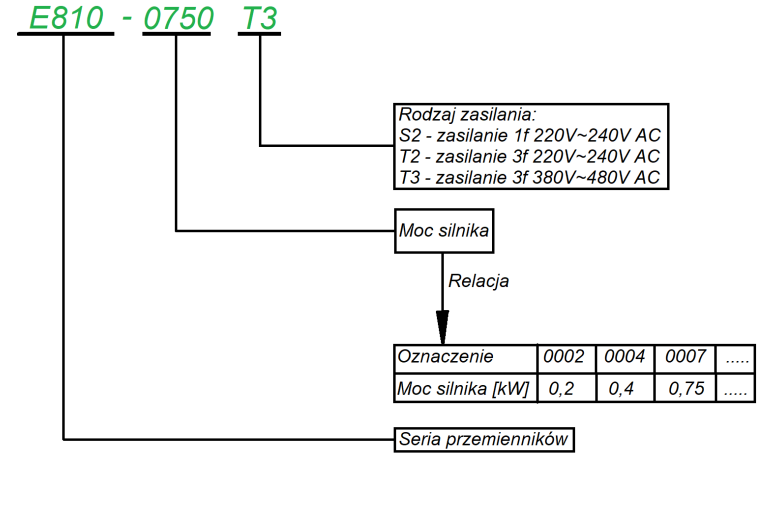

#### F<sub>2</sub> A603 B<sub>1</sub>  $C<sub>5</sub>$ U1 R3 L1 **Dławik Dławik DC**  $L1$ Uwagi 1 Filtr Klasa filtra C3 Uwagi 2 R3 Hamowanie dynamiczne Uwagi 3 Rodzaj hamowania **B1** Klawiatura LED, angielska, A603 Klawiatura Uwagi 4 bez potencjometru Komunikacja  $F<sub>2</sub>$ Modbus, na listwie Uwagi 5 Uwagi 6 Certyfikaty U1  $CE$ Obudowa C5 Typ obudowy  $C<sub>5</sub>$

Przykład oznaczenia modelu – przemiennik częstotliwości z zasilaniem trójfazowym o mocy 75kW serii E810.

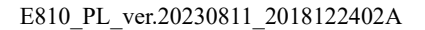

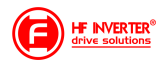

#### *Aplikacja sterowania w układzie wentylacji:*

F106 – 2 (tryb sterowania skalarny, wektorowy w takich układach nie będzie pracował poprawnie) F111 – 50 (maksymalna częstotliwość wynika z zapotrzebowania na wydajność

wentylatora, oraz możliwości obciążenia silnika i przemiennika)

F112 – 0 (minimalna częstotliwość wynika z charakterystyki wydajności wentylatora oraz chłodzenia silnika (zazwyczaj to 35Hz). W tym kodzie ustawiana dla sterowania cyfrowego, dla sterowania analogowego w kodzie F401)

F114 – 30 czas przyspieszania ustawić na tyle długi, aby nie dochodziło do przeciążenia

F115 – 60 czas zwalniania powinien być długi ponieważ bezwładność układów wentylatorowych jest duża i generowana przez silnik energia musi zostać rozproszona w samym przemienniku.

F118 – 50 (częstotliwość znamionowa zasilania silnika)

F137 – 1 (charakterystyka pracy) lub 3 (auto korekcja momentu, energooszczędna. Wymaga wykonania autotuningu silnika jak w punkcie 1). Charakterystyka z autokorekcją momentu jest zalecana szczególnie dla układów działających na granicy obciążenia i/lub znacznie powyżej znamionowego punktu pracy silnika np. >60Hz

F607 – 3 (automatyczny dobór parametrów dynamicznych napięcia i prądu w przypadku przeciążenia)

Dla regulacji częstotliwości >1,2\*częstotliwości znamionowej silnika sugerujemy F607=0

- F608 140 (prąd graniczny automatycznej korekcji parametrów) [%]
- F609 140 (napięcie graniczne automatycznej korekcji parametrów) [%]
- F610 60 (czas działania funkcji F607)

F613 – 1 (lotny start, czyli przejmowanie obracającego się silnika)

F707 – (ustawić odpowiednią wartość, aby zabezpieczyć silnik przed przeciążeniem) [%]

F707=((prąd silnika)/prąd przemiennika)\*100%)

F727 – 1 (aktywowanie zabezpieczenia przed uruchomieniem bez obciążenia lub brakiem fazy na wyjściu, szczególnie ważne dla układów z wyłącznikami serwisowymi)

W przypadku kiedy będzie się pojawiał błąd PFO przy starcie lub zwalnianiu prosimy o zwiększenie dynamiki układu (skrócić czasy przyspieszania i zwalniania) lub wyłączenie kontroli (F727-0).

- F737 1 (programowe ograniczenie prądu)
- F738 1,70 (współczynnik ograniczenia prądu)
- F753 0 (silnik bez obcego chłodzenia)
- F800 2 (aktywacja autotuningu silnika)
- F801 moc silnika
- F802 napięcia zasilania silnika
- F803 prąd znamionowy silnika
- F804 liczba pól silnika

F805 – prędkość znamionowa silnika

F810 – częstotliwość znamionowa silnika

Po wpisaniu parametrów silnika z tabliczki znamionowej proszę nacisnąć zielony przycisk RUN, pojawi się napis TEST. Po pomiarze, który powinien trwać do około 1 minuty, napęd jest gotowy do pracy.

#### *Aplikacja sterowania PID w układzie pompowym*

Podłączenie przetwornika 4-20mA (dwuprzewodowego)

- Zworki wejść analogowych:
- 1 zworka do góry (ON)
- 2 zworka do góry (ON)
- F106 2 (tryb sterowania)
- F111 50 (max częstotliwość)
- F112 0 (minimalna częstotliwość)
- F114 30 (czas przyspieszania)
- F115 30 (czas zwalniania)
- F118 50 (częstotliwość znamionowa zasilania silnika)
- F137 0 (liniowa charakterystyka pracy)
- F203 9 (sterowanie PID)
- F208 1 (start / stop, zwarcie / rozwarcie CM DI3)
- F406 2 (określenie minimalnej wartości sygnału analogowego, tutaj jest to 4mA)
- F607 3 (automatyczny dobór parametrów dynamicznych napięcia i prądu w przypadku przeciążenia)
- F608 140 (prąd graniczny automatycznej korekcji parametrów) [%]
- F609 140 (napięcie graniczne automatycznej korekcji parametrów) [%]
- F610 60 (czas działania funkcji F607)
- F613 1 (lotny start, aktywować jeśli istnieje zagrożenie restartu falownika na obracający się silnik)
- F707 (ustawić odpowiednią wartość, aby zabezpieczyć silnik przed przeciążeniem)
- F707=((prąd silnika)/prąd przemiennika)\*100%)
- F727 1 (aktywowanie zabezpieczenia przed uruchomieniem bez obciążenia lub brakiem fazy na wyjściu, szczególnie ważne dla układów z wyłącznikami serwisowymi)
- F737 1 (programowe ograniczenie prądu)
- F738 1,70 (współczynnik ograniczenia prądu)
- F741 1 (kontrola wejścia analogowego)
- F753 0 (silnik bez obcego chłodzenia)
- F800 2 (aktywacja autotuningu silnika)

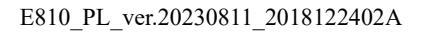

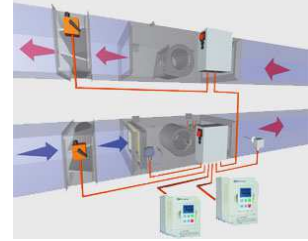

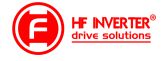

F801 – moc silnika

F802 – napięcia zasilania silnika

F803 – prąd znamionowy silnika

F804 – liczba pól silnika

F805 – prędkość znamionowa silnika

F810 – częstotliwość znamionowa zasilania silnika

Po wpisaniu parametrów silnika z tabliczki znamionowej proszę nacisnąć zielony przycisk RUN, pojawi się napis TEST. Po pomiarze, który powinien trwać do około 1 minuty, napęd jest gotowy do pracy.

FA00 – 0 (pojedyncza pompa)

FA01 – 0 (źródło zadawania FA04)

FA02 – 2 (źródło sprzężenia PID AI2)

FA03 – 80 (wyznaczyć maksymalną wartość sprzężenia czyli maksimum ciśnienia)

FA04 - obliczyć według wzoru (dla przykładu 70%)

FA05 – 60 (wyznaczyć minimalną wartość sprzężenia czyli minimum ciśnienia , bardzo ważne dla aktywnej funkcji uśpienia)

FA06 – 1 (ujemne sprzężenie)

FA07 – 0 (aktywna funkcja uśpienia)

FA09 – 30 (minimalna częstotliwość dla PID)

FA10 – 60 (czas opóźnienia uśpienia)

FA11 – 20 (czas opóźnienia aktywacji)

FA12 – 50 (max. częstotliwość PID)

Pozostałe kody z zakresu FA należy ustawić w zależności od potrzeb obiektowych.

Podłączenie:

- zworka pomiędzy GND i CM
- przetwornik podłączony pomiędzy 24V i AI2

Należy pamiętać o biegunowości przetwornika czyli 24V pod "+" przetwornika, a AI2 pod "-" przetwornika

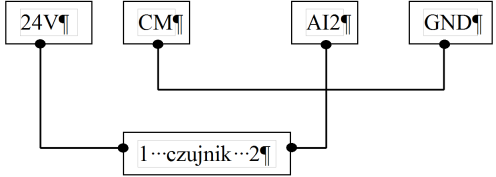

Obliczanie parametru FA04 dla sygnału sprzężenia 4-20mA:

wzór: (max – min) / 10=(wartość zadana – min) / X max - maksymalna wartość przetwornika ciśnienia np.: 6bar min – minimalna wartość przetwornika ciśnienia np.: 0Bar wartość zadana np.: 4,2bar (6-0) / 10=(4,2-0) / X  $6/10=4,2/X$ 6X=42 6X=42  $X=7$ FA04=X\*10=70%

Co do szczegółów prosimy odnosić się do pełnej pełnej instrukcji w wersji papierowej lub dostępnej na stronie internetowej: www.hfinverter.com

Przykładowe aplikacje należy traktować, jako przykłady ustawień. Dodatki stanowią pomoc i mają zwracać uwagę na ważne kody. Nie zwalnia to aplikanta od zapoznania się z pełną instrukcją oraz z posiadania wiedzy na temat techniki napędowej i aplikacji które wykonuje. Podane wartości należy zweryfikować z rzeczywistym układem!

#### *Notatki:*

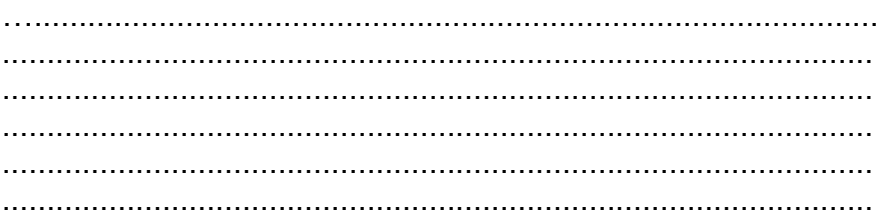

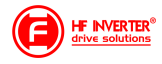